# **AIRGOCLEAN® ONE**

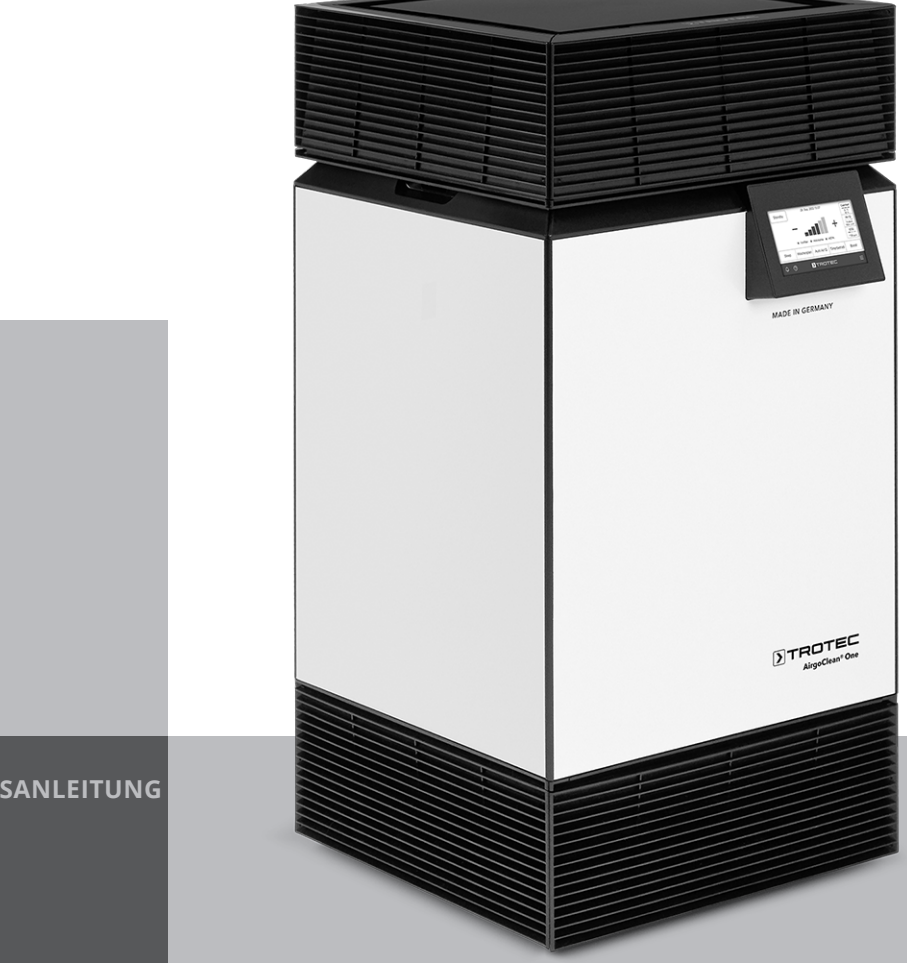

**DE**

**ORIGINALBETRIEBSANLEITUNG** LUFTREINIGER

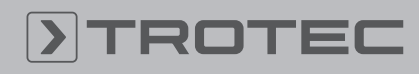

# ROTEC

# Inhaltsverzeichnis

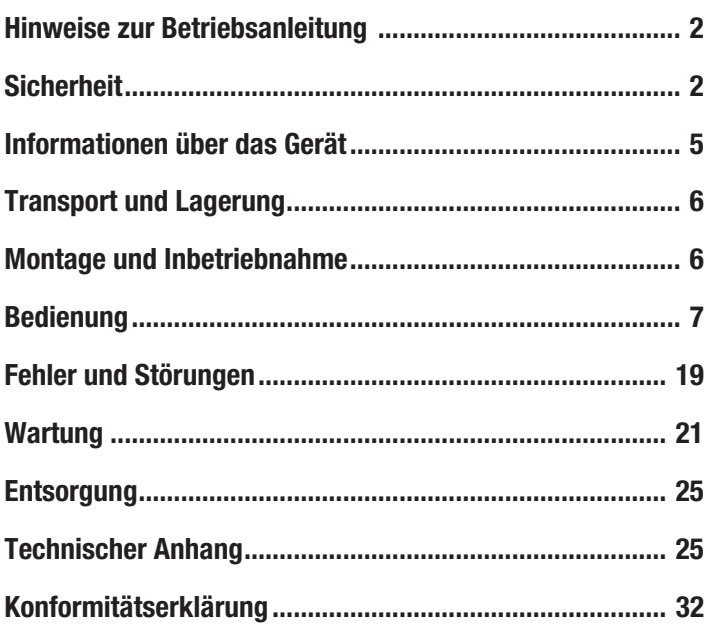

# <span id="page-1-0"></span>Hinweise zur Betriebsanleitung

# Symbole

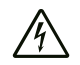

# Warnung vor elektrischer Spannung

Dieses Symbol weist darauf hin, dass Gefahren aufgrund von elektrischer Spannung für Leben und Gesundheit von Personen bestehen.

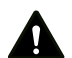

# Warnung

Das Signalwort bezeichnet eine Gefährdung mit einem mittleren Risikograd, die, wenn sie nicht vermieden wird, den Tod oder eine schwere Verletzung zur Folge haben kann.

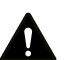

# Vorsicht

Das Signalwort bezeichnet eine Gefährdung mit einem niedrigen Risikograd, die, wenn sie nicht vermieden wird, eine geringfügige oder mäßige Verletzung zur Folge haben kann.

#### Hinweis

Das Signalwort weist auf wichtige Informationen (z. B. auf Sachschäden) hin, aber nicht auf Gefährdungen.

# Info

Hinweise mit diesem Symbol helfen Ihnen, Ihre Tätigkeiten schnell und sicher auszuführen.

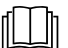

Anleitung beachten

Hinweise mit diesem Symbol weisen Sie darauf hin, dass die Betriebsanleitung zu beachten ist.

Die aktuelle Fassung dieser Anleitung und die EU-Konformitätserklärung können Sie unter folgendem Link herunterladen:

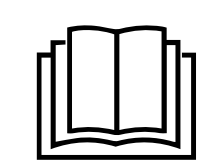

AirgoClean® One

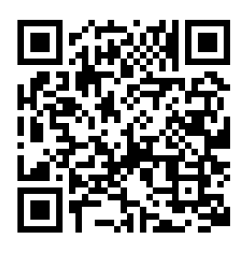

https://hub.trotec.com/?id=44900

# <span id="page-1-1"></span>Sicherheit

Lesen Sie diese Anleitung vor Inbetriebnahme/Verwendung des Gerätes sorgfältig durch und bewahren Sie die Anleitung immer in unmittelbarer Nähe des Aufstellortes bzw. am Gerät auf!

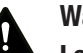

# Warnung

# Lesen Sie alle Sicherheitshinweise und Anweisungen.

Versäumnisse bei der Einhaltung der Sicherheitshinweise und Anweisungen können elektrischen Schlag, Brand und/oder schwere Verletzungen verursachen.

# Bewahren Sie alle Sicherheitshinweise und Anweisungen für die Zukunft auf.

Dieses Gerät kann von Kindern ab 8 Jahren und darüber sowie von Personen mit verringerten physischen, sensorischen oder mentalen Fähigkeiten oder Mangel an Erfahrung und Wissen benutzt werden, wenn sie beaufsichtigt oder bezüglich des sicheren Gebrauchs des Gerätes unterwiesen wurden und die daraus resultierenden Gefahren verstehen. Kinder dürfen nicht mit dem Gerät spielen. Reinigung und Benutzer-Wartung dürfen nicht von Kindern ohne Beaufsichtigung durchgeführt werden.

- Betreiben Sie das Gerät nicht in explosionsgefährdeten Räumen oder Bereichen und stellen Sie es nicht dort auf.
- Betreiben Sie das Gerät nicht in aggressiver Atmosphäre.
- Stellen Sie das Gerät aufrecht und standsicher auf tragfähigem Untergrund auf.
- Lassen Sie das Gerät nach einer Feuchtreinigung trocknen. Betreiben Sie es nicht im nassen Zustand.
- Betreiben oder bedienen Sie das Gerät nicht mit feuchten oder nassen Händen.
- Setzen Sie das Gerät keinem direkten Wasserstrahl aus.
- Setzen Sie das Gerät keiner Flüssigkeit aus, da es über keinen Spritzwasserschutz verfügt.
- Stecken Sie niemals Gegenstände oder Gliedmaßen in das Gerät.
- Decken Sie das Gerät während des Betriebes nicht ab.
- Setzen Sie sich nicht auf das Gerät.
- Das Gerät ist kein Spielzeug. Halten Sie Kinder und Tiere fern.
- Überprüfen Sie vor jeder Nutzung das Gerät, dessen Zubehör und Anschlussteile auf mögliche Beschädigungen. Verwenden Sie keine defekten Geräte oder Geräteteile.
- Stellen Sie sicher, dass alle sich außerhalb des Gerätes befindlichen Elektrokabel vor Beschädigungen (z. B. durch Tiere) geschützt sind. Verwenden Sie das Gerät niemals bei Schäden an Elektrokabeln oder am Netzanschluss!
- Der Netzanschluss muss den Angaben im Technischen Anhang entsprechen.
- Stecken Sie den Netzstecker in eine ordnungsgemäß abgesicherte Netzsteckdose.
- Wählen Sie Verlängerungen des Netzkabels unter Berücksichtigung der technischen Daten aus. Rollen Sie das Verlängerungskabel vollständig aus. Vermeiden Sie elektrische Überlast.
- Ziehen Sie vor Wartungs-, Pflege- oder Reparaturarbeiten an dem Gerät das Netzkabel aus der Netzsteckdose, indem Sie es am Netzstecker anfassen.
- Schalten Sie das Gerät aus und entfernen Sie das Netzkabel aus der Netzsteckdose, wenn Sie das Gerät nicht verwenden.
- Überprüfen Sie Netzkabel und Netzstecker auf Beschädigungen. Wenn Sie Beschädigungen feststellen, versuchen Sie nicht, das Gerät wieder in Betrieb zu nehmen. Bestellen Sie bei Trotec ein neues Netzkabel mit Netzstecker und ersetzen Sie damit das defekte Netzkabel mit Netzstecker.

Defekte Netzkabel stellen eine ernsthafte Gefahr für die Gesundheit dar!

- Beachten Sie bei der Aufstellung die Mindestabstände zu Wänden und Gegenständen sowie die Lager- und Betriebsbedingungen gemäß dem Technischen Anhang.
- Stellen Sie sicher, dass zumindest zwei Seiten des Lufteinund Luftauslasses frei sind.
- Stellen Sie sicher, dass die unmittelbare Umgebung von Lufteinlass und Luftauslass stets frei von losen Gegenständen und Schmutz ist.
- Entfernen Sie keine Sicherheitszeichen, Aufkleber oder Etiketten vom Gerät. Halten Sie alle Sicherheitszeichen, Aufkleber und Etiketten in einem lesbaren Zustand.
- Stellen Sie sicher, dass die Ansaugseite stets frei von Schmutz und losen Gegenständen ist.
- Entsorgen Sie ausgetauschte Filter fachgerecht, insbesondere nach Ausfiltern gesundheitsschädlicher Stoffe.
- Verwenden Sie das Gerät niemals als Ablage oder Trittstufe.
- Verwenden Sie den Automatikmodus nicht, wenn das Gerät zur Virenfilterung eingesetzt wird.
- Die angezeigten Messwerte gelten als Indikatoren und nicht als gesicherte Messwerte.
- Verwenden Sie im AirgoClean One nur Filter und Zubehörteile, die von Trotec empfohlen werden.
- Verwenden Sie den Knopfbatterietyp CR 2025.
- Setzen Sie keine wiederaufladbaren Batterien in die Fernbedienung ein.
- Laden Sie niemals Batterien, die nicht wieder aufgeladen werden können.
- Verschiedene Batterietypen sowie neue und gebrauchte Batterien dürfen nicht zusammen verwendet werden.
- Legen Sie die Batterien entsprechend der korrekten Polarität in das Batteriefach.
- Entfernen Sie entladene Batterien aus dem Gerät. Batterien enthalten umweltgefährdende Stoffe. Entsorgen Sie die Batterien entsprechend der nationalen Gesetzbebung (siehe Kapitel Entsorgung).
- Entfernen Sie die Batterien aus der Fernbedienung, wenn Sie das Gerät über einen längeren Zeitraum nicht benutzen.
- Schließen Sie niemals die Versorgungsklemmen im Batteriefach kurz!
- Verschlucken Sie keine Batterien! Wird eine Batterie verschluckt, kann dies innerhalb von 2 Stunden schwere innere Verbrennungen/Verätzungen verursachen! Die Verätzungen können zum Tod führen!
- Wenn Sie glauben, dass eine Batterie verschluckt wurde oder anderweitig in den Körper gelangt ist, suchen Sie sofort einen Arzt auf!
- Halten Sie neue und gebrauchte Batterien sowie ein geöffnetes Batteriefach von Kindern fern.
- Wenn das Batteriefach nicht sicher schließt, verwenden Sie das Gerät nicht mehr über die Fernbedienung.

# Bestimmungsgemäße Verwendung

Verwenden Sie das Gerät zur Reinigung der Luft nur in Innenräumen, unter Einhaltung der technischen Daten und Sicherheitshinweise.

Das Gerät filtert Staub, Tierhaare, Viren, Papier- und Textilien-Mikrofasern im Büro-, Aufenthalts- und Wohnraum.

# Vorhersehbare Fehlanwendung

- Stellen Sie das Gerät nicht auf nassem bzw. überschwemmtem Untergrund auf.
- Legen Sie keine Gegenstände, wie z. B. Kleidungsstücke, auf das Gerät.
- Verwenden Sie das Gerät nicht im Freien.
- Verwenden Sie das Gerät nicht in Badezimmern und Räumen mit hoher Luftfeuchtigkeit.
- Verwenden Sie das Gerät nicht in Räumen mit hoher Staubentwicklung, z. B. in Produktionshallen, Werkstätten oder auf Baustellen.
- Das integrierte Filtersystem ist darüber hinaus nicht für die Reinigung der Luft von Stäuben mit gesundheitsgefährdendem Potential (z. B. Schadstoffen) geeignet.
- Eine andere Verwendung als die bestimmungsgemäße Verwendung gilt als vernünftigerweise vorhersehbare Fehlanwendung.
- Eigenmächtige bauliche Veränderungen sowie An- oder Umbauten am Gerät sind verboten.

# **Personalqualifikation**

Personen, die dieses Gerät verwenden, müssen:

- sich der Gefahren bewusst sein, die beim Arbeiten mit elektrisch betriebenen Luftreinigern entstehen.
- die Betriebsanleitung, insbesondere das Kapitel Sicherheit, gelesen und verstanden haben.

# Restgefahren

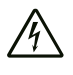

# Warnung vor elektrischer Spannung

Arbeiten an elektrischen Bauteilen dürfen nur von einem autorisierten Fachbetrieb durchgeführt werden!

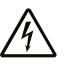

# Warnung vor elektrischer Spannung

Entfernen Sie vor allen Arbeiten am Gerät den Netzstecker aus der Netzsteckdose! Berühren Sie den Netzstecker nicht mit feuchten oder nassen Händen.

Ziehen Sie das Netzkabel aus der Netzsteckdose, indem Sie es am Netzstecker anfassen.

#### Warnung A

Von diesem Gerät können Gefahren ausgehen, wenn es von nicht eingewiesenen Personen unsachgemäß oder nicht bestimmungsgemäß eingesetzt wird! Beachten Sie die Personalqualifikationen!

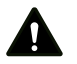

# Warnung

Das Gerät ist kein Spielzeug und gehört nicht in Kinderhände.

# Warnung

Erstickungsgefahr!

Lassen Sie das Verpackungsmaterial nicht achtlos liegen. Es könnte für Kinder zu einem gefährlichen Spielzeug werden.

# Hinweis

Betreiben Sie das Gerät nicht ohne eingesetzten Luftfilter am Lufteinlass! Ohne Luftfilter wird das Geräteinnere stark verschmutzt, dadurch kann die Leistung gemindert und das Gerät beschädigt werden.

#### **Hinweis**

Verwenden Sie zur Reinigung des Gerätes keine scharfen Reiniger, Scheuer- oder Lösungsmittel.

# Verhalten im Notfall

- 1. Schalten Sie das Gerät aus.
- 2. Trennen Sie das Gerät von der Netzeinspeisung: Ziehen Sie das Netzkabel aus der Netzsteckdose, indem Sie es am Netzstecker anfassen.
- 3. Schließen Sie ein defektes Gerät nicht wieder an den Netzanschluss an.

# <span id="page-4-0"></span>Informationen über das Gerät

# Gerätebeschreibung

Das Gerät dient zum Filtern von Raumluft, mit dem Ziel, leichte bis mittlere Verschmutzung und Gerüche zu reduzieren, um auf diese Weise die Luftqualität zu verbessern. Es ist mit einem leistungsstarken Ventilator ausgestattet, der die Luft im unteren Bereich zu allen Seiten hin ansaugt. Die Luft strömt durch den Filter und wird gesäubert. Anschließend gibt der Ventilator die gesäuberte Luft wieder an den Raum ab.

Das Gerät verfügt über einen Vorfilter mit Filtervlies, einen HEPA-Filter und einen Schallabsorber.

Das Gerät reinigt über einen HEPA-Filter die Luft von Bakterien, Viren, Pollen, Staubmilbenrückständen, Schimmelpilzsporen und anderen Allergenen. Der Vorfilter (aus Synthesefaser) filtert große Staubpartikel, bevor die Luft weiter in den HEPA-Filter strömt. Der Schallabsorber sorgt für eine angenehme Geräuschkulisse.

Der optionale Aktivkohle-Filter entfernt Gerüche aus der Luft.

Das sechstufige Gebläse (inklusive Turbomodus) und der unkomplizierte, schnelle Filterwechsel ermöglichen eine einfache Bedienung.

Das Gerät lässt sich dank seiner kompakten Abmessungen bequem transportieren und aufgrund seines leisen Betriebs in Innenräumen einsetzen.

Das Gerät besitzt ein Bedienfeld und eine Fernbedienung.

Es lässt sich über Bluetooth auch von einem Mobil-Telefon oder Tablet mittels der Trotec Control App steuern.

# Gerätedarstellung

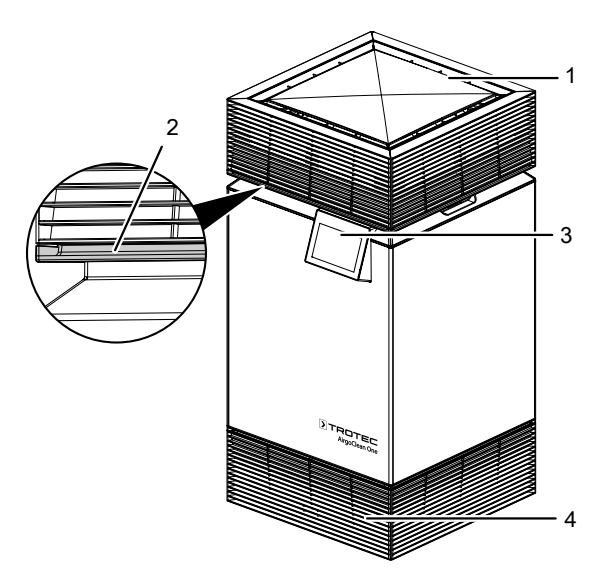

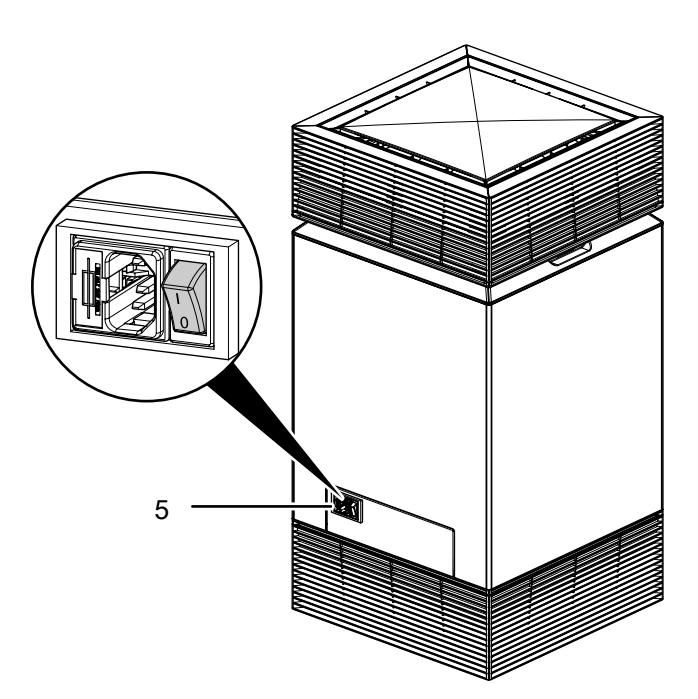

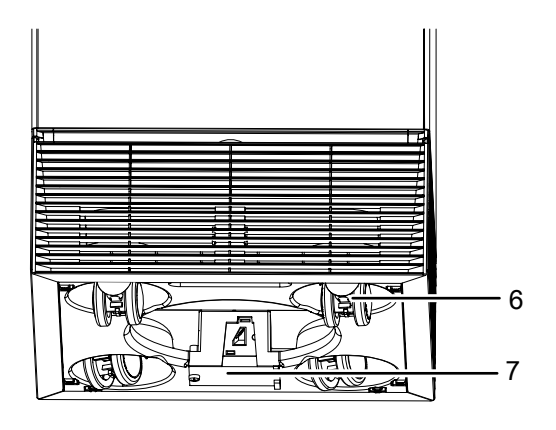

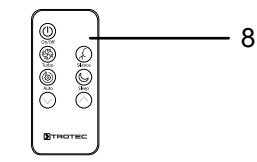

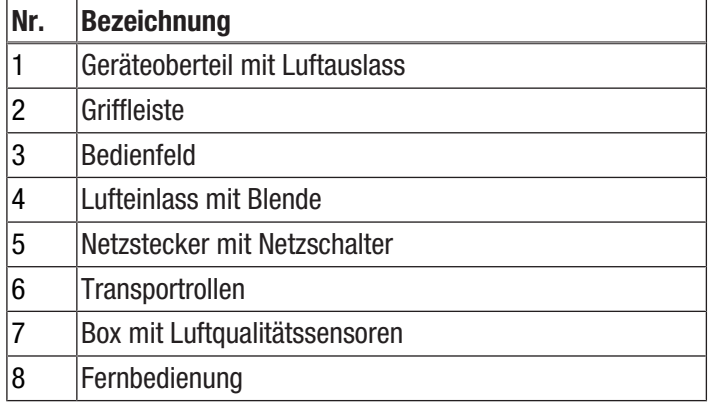

# Standardkonfiguration

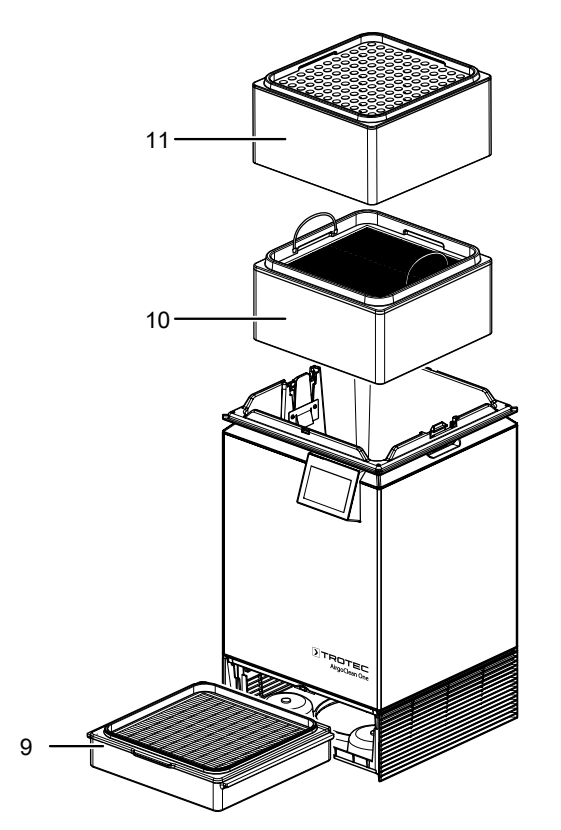

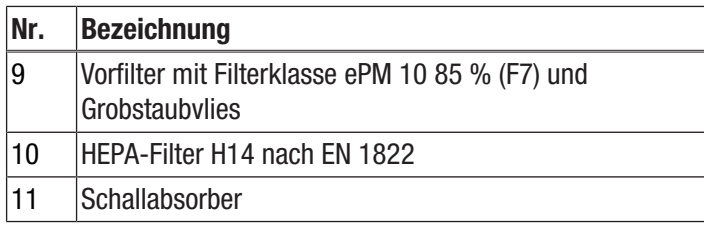

Bei der Konfiguration mit einem Aktivkohle-Filter (optional) ist die Konfiguration wie folgt:

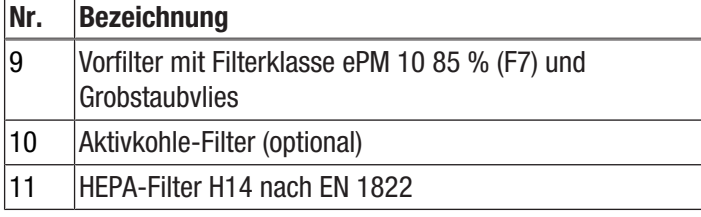

# <span id="page-5-0"></span>Transport und Lagerung

### **Hinweis**

Wenn Sie das Gerät unsachgemäß lagern oder transportieren, kann das Gerät beschädigt werden. Beachten Sie die Informationen zum Transport und zur Lagerung des Gerätes.

# **Transport**

Das Gerät ist zum leichteren Transport mit einer Griffleiste versehen.

Das Gerät ist zum leichteren Transport mit Transportrollen versehen.

Beachten Sie folgende Hinweise vor jedem Transport:

- Schalten Sie das Gerät aus.
- Ziehen Sie das Netzkabel aus der Netzsteckdose, indem Sie es am Netzstecker anfassen.
- Benutzen Sie das Netzkabel nicht als Zugschnur.
- Rollen Sie das Gerät nur auf festen und ebenen Flächen.

Beachten Sie folgende Hinweise nach jedem Transport:

• Stellen Sie das Gerät nach dem Transport aufrecht auf.

# Lagerung

Halten Sie bei Nichtbenutzung des Gerätes die folgenden Lagerbedingungen ein:

- Lagern Sie das Gerät trocken und vor Frost und Hitze geschützt.
- Lagern Sie das Gerät in aufrechter Position und an einem vor Staub und direkter Sonneneinstrahlung geschützten Platz.
- Schützen Sie das Gerät ggf. mit einer Hülle vor eindringendem Staub.
- <span id="page-5-1"></span>• Entfernen Sie die Batterien aus der Fernbedienung.

# Montage und Inbetriebnahme

#### Lieferumfang

- 1 x Gerät
- 1 x HFPA-Filter
- 1 x Vorfilter mit Filtervlies
- 1 x Schallabsorber
- 1 x Fernbedienung mit Batterie
- 1 x Netzkabel
- 1 x Anleitung

# Gerät auspacken

- 1. Öffnen Sie den Karton und entnehmen Sie das Gerät.
- 2. Entfernen Sie die Verpackung vollständig vom Gerät.
- 3. Wickeln Sie das Netzkabel vollständig ab. Achten Sie darauf, dass das Netzkabel nicht beschädigt ist, und beschädigen Sie es beim Abwickeln nicht.

# Inbetriebnahme

Vorfilter, HEPA-Filter und Schallabsorber sind bereits im Gerät eingebaut.

# **Hinweis**

Entfernen Sie jegliches Verpackungsmaterial vom Vorfilter, HEPA-Filter und Schallabsorber. Gehen Sie dazu vor, wie im Kapitel *Wartung* unter HEPA-Filter wechseln und Vorfilter wechseln beschrieben.

Entfernen Sie die Folien am Gehäuse und Display.

Beachten Sie bei der Aufstellung des Gerätes die Mindestabstände zu Wänden und Gegenständen gemäß dem Kapitel Technischer Anhang.

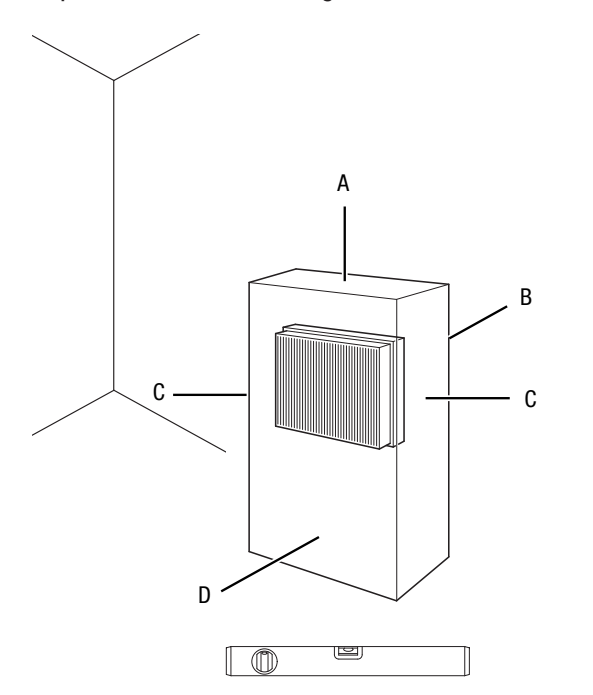

- Vor der Wiederinbetriebnahme des Gerätes überprüfen Sie den Zustand des Netzkabels. Bei Zweifeln an dessen einwandfreiem Zustand rufen Sie den Kundendienst an.
- Stellen Sie das Gerät aufrecht und standsicher auf tragfähigem Untergrund auf.
- Vermeiden Sie Stolperstellen beim Verlegen des Netzkabels bzw. weiterer Elektrokabel, insbesondere bei Aufstellung des Gerätes in der Raummitte. Verwenden Sie Kabelbrücken.
- Stellen Sie sicher, dass Kabelverlängerungen vollständig aus- bzw. abgerollt sind.
- Stellen Sie das Gerät in der Nähe der Quelle der Luftverschmutzung auf.
- Halten Sie bei der Aufstellung des Gerätes ausreichend Abstand zu Wärmequellen ein.
- Achten Sie darauf, dass Vorhänge oder andere Gegenstände die Luftströmung nicht behindern.
- Stellen Sie sicher, dass zumindest zwei Seiten des Lufteinund Luftauslasses frei sind.

# Netzkabel anschließen

- Stecken Sie das Netzkabel in das Gerät.
- Stecken Sie den Netzstecker in eine ordnungsgemäß abgesicherte Netzsteckdose.

# <span id="page-6-0"></span>Bedienung

# Hinweis

Vermeiden Sie offene Türen und Fenster.

Alle Einstellungen des Gerätes können über die im Lieferumfang enthaltene Fernbedienung und das Bedienfeld vorgenommen werden. Darüber hinaus können Sie den Luftreiniger per Bluetooth über unsere Trotec Control App mit einem Smartphone oder Tablet steuern.

# Fernbedienung

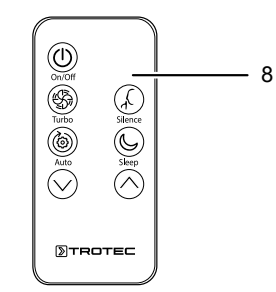

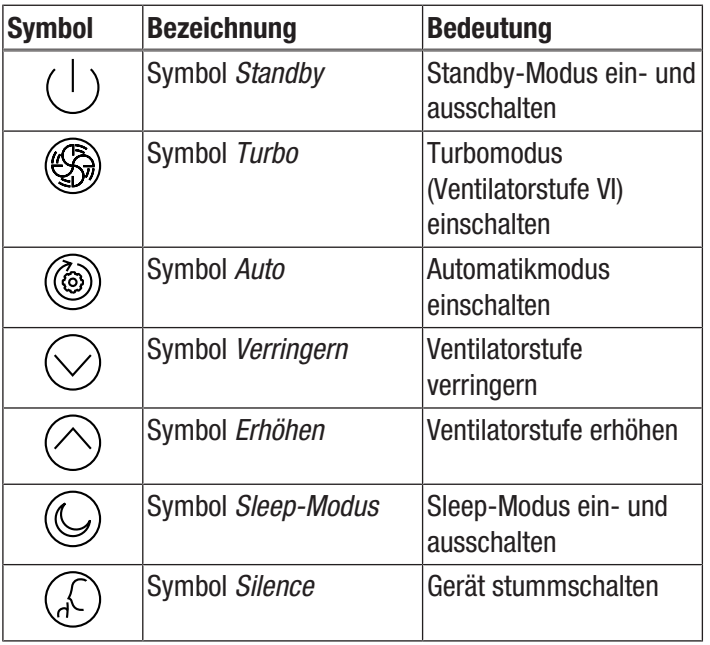

# **Hinweis**

Befindet sich das Gerät im Sperr-Modus, kann es nicht über die Fernbedienung gesteuert werden.

#### Batterien in Fernbedienung einsetzen

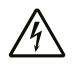

#### Warnung vor elektrischer Spannung

Berühren Sie das Batteriefach nicht mit feuchten oder nassen Händen.

#### Hinweis

Betreiben Sie das Gerät nicht mit wiederaufladbaren Batterien! Beachten Sie bei der Inbetriebnahme die technischen Daten.

- 1. Drücken Sie die Verriegelung seitlich am Batteriefach zusammen und ziehen Sie das Batteriefach aus der Fernbedienung.
- 2. Legen Sie eine Batterie des Typs CR 2025 in das Batteriefach ein und schieben Sie das Batteriefach wieder in die Fernbedienung.

#### Gerät einschalten

Nachdem Sie das Gerät, wie im Kapitel Inbetriebnahme beschrieben, betriebsbereit aufgestellt haben, können Sie es einschalten.

Gehen Sie wie folgt vor, um das Gerät einzuschalten:

- 1. Stellen Sie den Netzschalter (5) auf die Position I.
	- $\Rightarrow$  Das Bedienfeld leuchtet auf.
	- $\Rightarrow$  Die Hauptansicht erscheint.
	- $\Rightarrow$  Das Gerät kann jetzt verwendet werden.

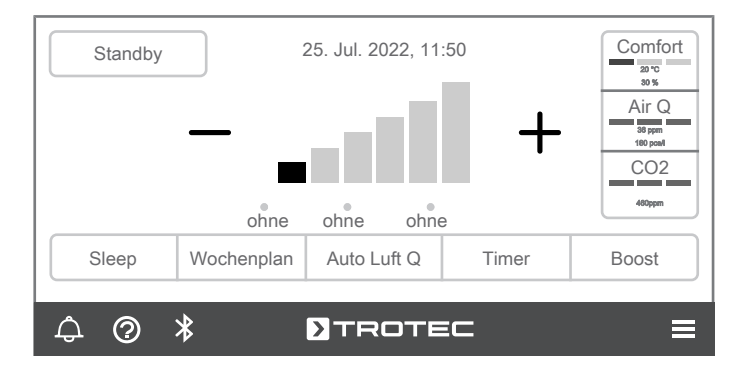

#### Info

Drücken Sie in der Hauptansicht auf das Symbol  $\triangle$ , werden Ihnen alle aktuellen und vergangenen Einstellungen und Warnmeldungen angezeigt. Wenn die Bezeichnung "Status Filter" erscheint, bedeutet dies, dass der Filter im Normalbetrieb arbeitet.

# Info

Drücken Sie in der Hauptansicht auf das Symbol <sup>.</sup>, werden Ihnen die Herstellerdaten angezeigt. Über diese können Sie den Kundendienst kontaktieren.

# Grundeinstellungen Info

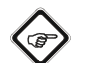

Einige Eingaben müssen durch Betätigen der Schaltfläche *Speichern* oder *Zurück* aktiviert werden. Über die Schaltfläche *Zurück* werden die Einstellungen nur gespeichert, wenn die Schaltfläche *Speichern* nicht vorhanden ist.

Wenn das Display eine bestimmte Zeit nicht betätigt wird, verdunkelt es sich automatisch. Dies können Sie im Menü *Einstellungen* abstellen. Wenn man das Display wieder berührt, wird das zuletzt ausgewählte Display angezeigt. Vorgenommene Einstellungen, die nicht mit *Speichern* bzw. *Zurück* bestätigt wurden, werden nicht gespeichert.

Gehen Sie wie folgt vor, um die Sprache, den Tag und die Uhrzeit einzustellen:

1. Drücken Sie in der Hauptansicht auf das Symbol (*Mehr*).

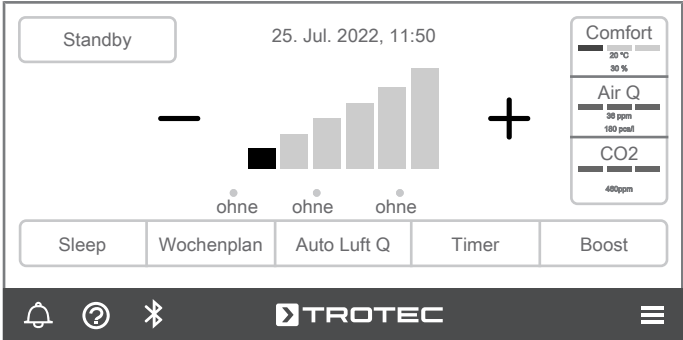

#### ð Das Display wechselt in das *Menü*.

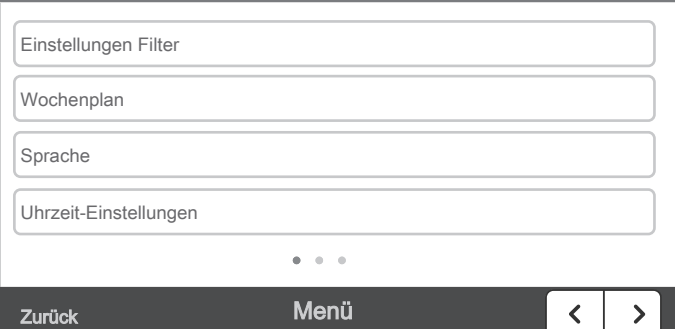

- 2. Drücken Sie auf die Schaltfläche *Sprache*.
	- ð Das Display wechselt in das Menü *Sprache*.  $\Rightarrow$  Es ist bereits eine Sprache vorausgewählt.

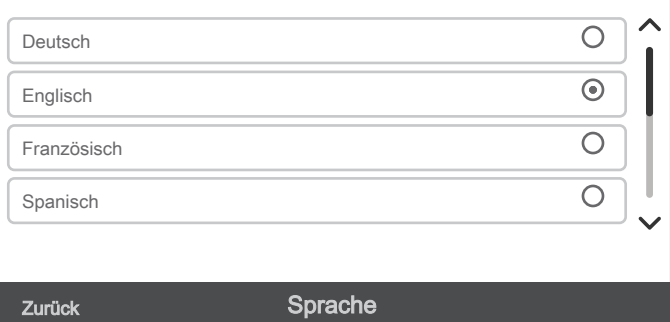

- 3. Drücken Sie auf die entsprechende Schaltfläche für die gewünschte Sprache, um diese auszuwählen.
	- $\Rightarrow$  Sie können die Sprachen Deutsch, Englisch, Französisch, Spanisch oder Italienisch auswählen.

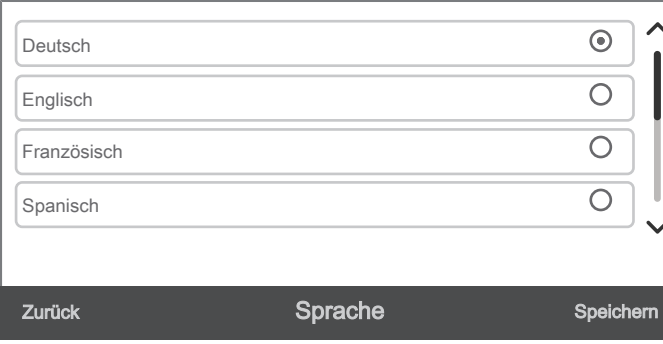

- 4. Drücken Sie auf die Schaltfläche *Speichern*, um die Einstellung zu speichern.
	- ð Das Display wechselt in das *Menü*.

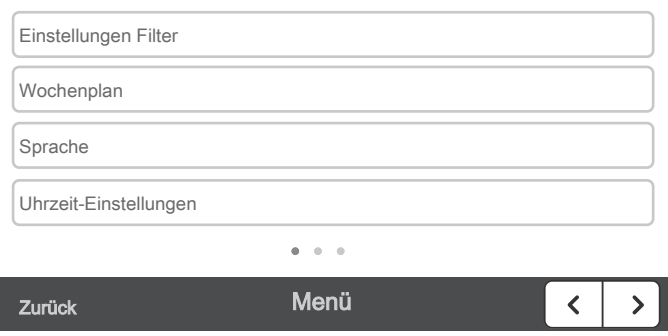

- 5. Drücken Sie auf die Schaltfläche *Uhrzeit-Einstellungen*. ð Das Display wechselt in das Menü *Uhrzeit-*
	- *Einstellungen*.

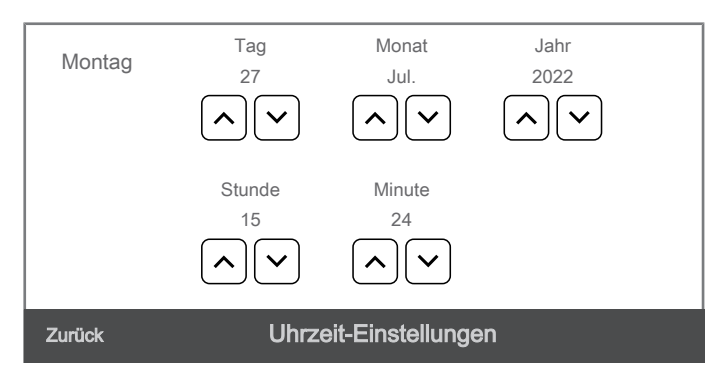

- 6. Drücken Sie auf das Symbol (*Wert verringern*) oder das Symbol (*Wert erhöhen*), um Tag, Monat, Jahr, Stunde und Minute einzustellen.
- 7. Drücken Sie auf die Schaltfläche *Speichern*.
- $\Rightarrow$  Die Grundeinstellungen sind vorgenommen.

# Filtermenü

Nach einem Filterwechsel müssen Sie die einzelnen Filter zurücksetzen. Bei einer Änderung der Standardkonfiguration ist es außerdem notwendig, die Filtertypen anzupassen.

Gehen Sie dazu wie folgt vor:

25. Jul. 2022, 11:50 Comfort Standby 20 °C 30 % Air Q 36 ppm 180 pcs CO2 460ppm ohne ohne ohne Sleep Wochenplan Auto Luft Q Timer Boost  $\Delta$  $\odot$  $\ast$ **DIROTEC**  $\equiv$ 

1. Drücken Sie in der Hauptansicht auf das Symbol  $\equiv$  (Mehr).

 $\Rightarrow$  Das Display wechselt in das Menü.

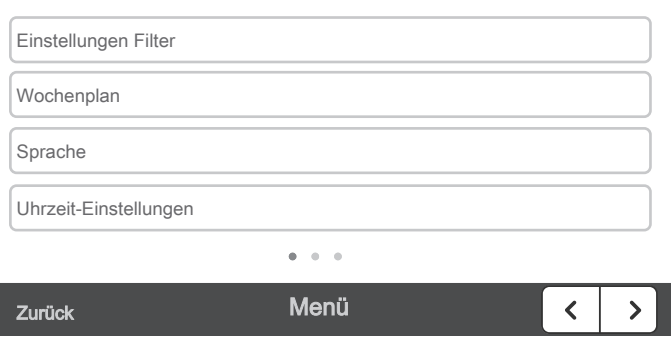

2. Drücken Sie auf die Schaltfläche *Einstellungen Filter*. ð Das Display wechselt in das Menü *Einstellungen Filter*.

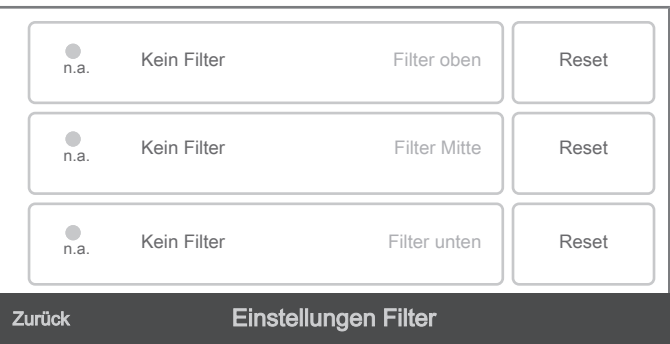

3. Drücken Sie auf die Schaltfläche *Filter oben*. ð Das Display wechselt in das Menü *Filter oben*.

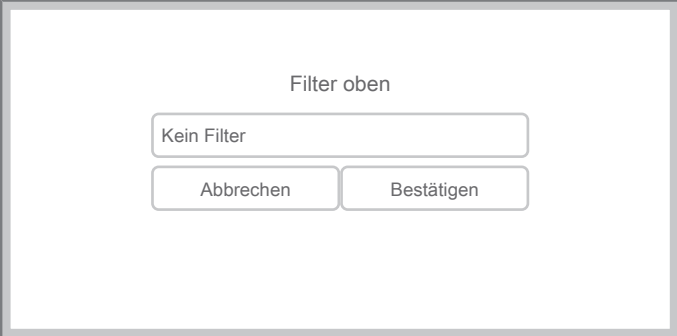

4. Drücken Sie auf die Schaltfläche *Kein Filter*.  $\Rightarrow$  Ein Fenster erscheint auf dem Display.

 $\Rightarrow$  Für den oberen Filter können Sie den HEPA-Filter, den Aktivkohlefilter oder keinen Filter auswählen.

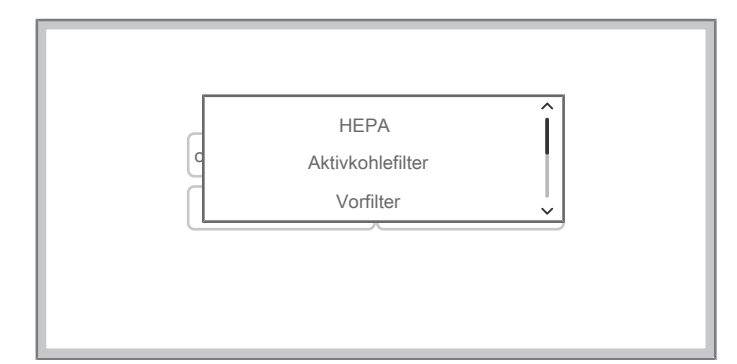

- 5. Drücken Sie auf die entsprechende Schaltfläche, um den gewünschten Filter auszuwählen.
	- ð Drücken Sie auf die Schaltfläche *Kein Filter*, wenn Sie den mitgelieferten Schallabsorber verwenden oder wenn kein Filter eingesetzt ist.
	- $\Rightarrow$  Das Display wechselt in folgendes Untermenü, entsprechend dem ausgewählten Filter.

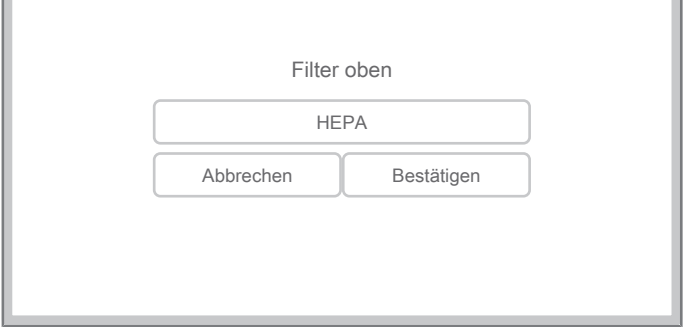

- 6. Drücken Sie auf die Schaltfläche *Bestätigung*, um die Einstellung zu speichern oder die Schaltfläche *Abbrechen*, um die Einstellung nicht zu übernehmen.
	- ð Der ausgewählte Filter wird im Bildschirm *Einstellungen Filter* angezeigt.

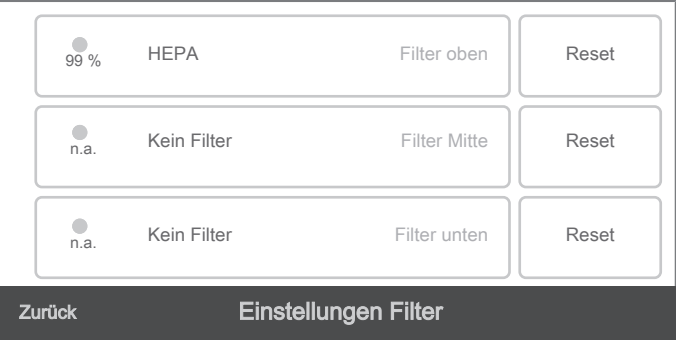

- $\Rightarrow$  Nach einigen Minuten wird die Filterstandzeit (Betriebszeit des Filters) aktualisiert. Der Punkt und die angegebene Prozentzahl neben dem Filter zeigen den Zustand des Filters an. Wenn der Kreis rot leuchtet, muss der Filter gewechselt werden (siehe auch Kapitel Wartung unter HEPA-Filter, Aktivkohlefilter oder Vorfilter wechseln).
- 7. Drücken Sie auf die Schaltfläche *Reset*, um den Filter zurückzusetzen.
	- $\Rightarrow$  Das Display wechselt in folgendes Untermenü.

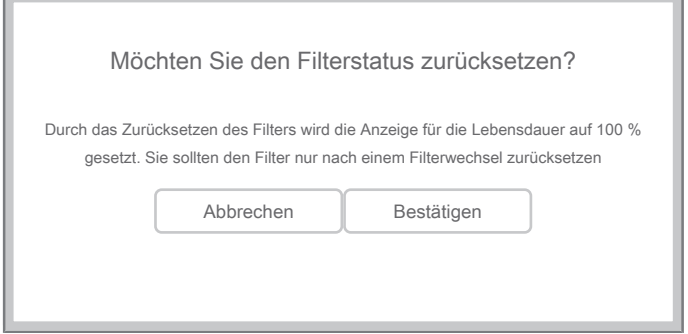

- 8. Drücken Sie auf die Schaltfläche *Bestätigen*, wenn Sie den Filter zurücksetzen wollen oder drücken Sie auf die Schaltfläche *Abbrechen*, um den Vorgang abzubrechen.
	- $\Rightarrow$  Der ausgewählte Filter wird in der Hauptansicht angezeigt.
	- $\Rightarrow$  Wiederholen Sie die Schritte 2 bis 8 für jeden Filter.

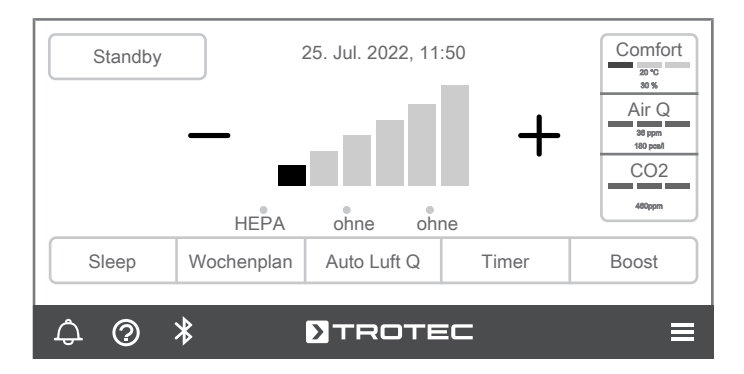

# Info

Für alle drei Filterfächer wird der Zustand der Filter überwacht. Die Zustandsüberwachung arbeitet dabei nicht einfach hypothetisch, etwa zeitbasiert, sondern erfasst den tatsächlichen Filterstatus auf Basis der Ventilatorstufe, der Partikelbelastung in der Raumluft, der Luftfeuchte und des VOC-Gehalts (beim Aktivkohlefilter). Der intelligente Filterstandzeitmonitor informiert bedarfsgenau über einen notwendigen Filterwechsel.

# Info

Die Standardkonfiguration der Filter ist wie folgt aufgebaut: es ist kein oberer Filter (sondern ein Schallabsorber) eingesetzt, als mittlerer Filter wird der HEPA-Filter eingesetzt und als unterer Filter der Vorfilter. Im Auslieferungszustand ist diese Konfiguration bereits eingestellt. Sie müssen daher die Filter nicht definieren oder zurücksetzen.

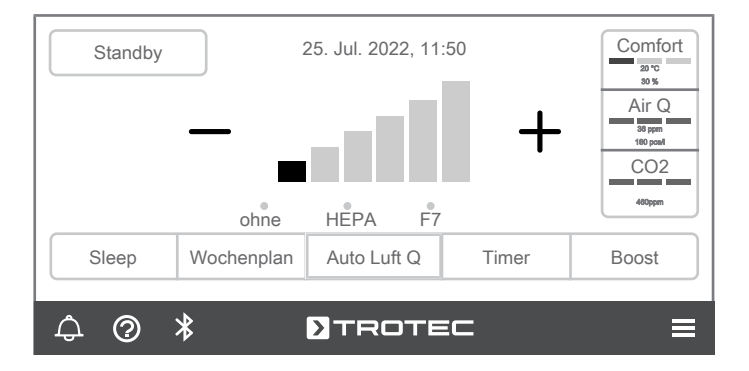

# Betriebsart einstellen

Das Gerät verfügt über folgende Betriebsarten:

- Automatikmodus
- Sleep-Modus

# Automatikmodus

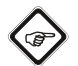

### Info

Verwenden Sie den Automatikmodus nicht, wenn das Gerät zur Virenfilterung eingesetzt wird. Die eingebauten Sensoren reagieren nur auf Luftbelastungen durch Feinstaub, Pollen oder VOC. Die Virenlast kann vom Gerät nicht ermittelt werden. Es ist möglich, dass der Automatikmodus eine "gute" Luftqualität anzeigt, obwohl die Virenlast im Raum sehr hoch ist. Daher empfehlen wir zur Verminderung des indirekten Infektionsrisikos bei der Virenfilterung, dass immer die Ventilatorstufe eingestellt werden muss, welche in den jeweiligen Anforderungen an die Umwälzrate (Luftvolumen) gefordert wird.

Im Automatikmodus regelt das Gerät je nach Luftqualität vollautomatisch die Ventilatorgeschwindigkeit, um die Schwebeteilchen in kürzester Zeit aus der Raumluft zu entfernen.

Gehen Sie wie folgt vor, um den Automatikmodus einzustellen:

- $\checkmark$  Das Gerät ist eingeschaltet.
- 1. Drücken Sie in der Hauptansicht auf die Schaltfläche *Auto Luft Q*.
	- $\Rightarrow$  Die ausgewählte Schaltfläche wird grau hinterlegt.

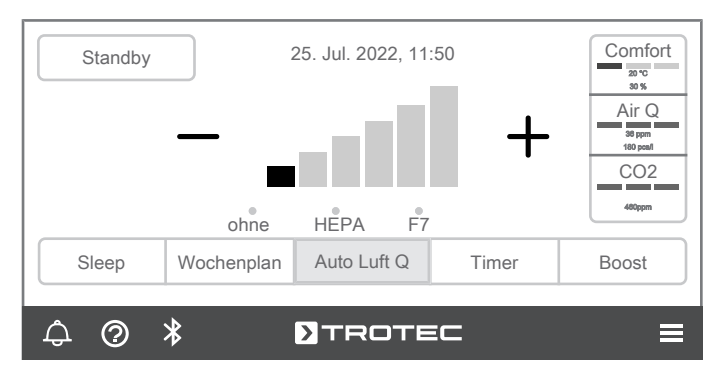

- $\Rightarrow$  Die Ventilatorstufe passt sich automatisch an.
- ð Im Display werden rechts unter *Comfort* die Temperatur und die Luftfeuchtigkeit angezeigt. Unter *Air Q* werden die Anzahl der Partikel in der Luft angezeigt sowie die Anzahl der unbeständigen organischen Komponenten in der Luft (VOC). Unter CO<sub>2</sub> wird der aktuelle CO<sub>2</sub>-Gehalt in der Luft angegeben.
- $\Rightarrow$  Die Balken unter *Comfort*, *Air Q* und  $CO_2$  zeigen farblich an, ob die Werte als gut (grün), mittel (gelb) oder schlecht (rot) einzuordnen sind.

# Luftqualität Gasförmige Schadstoffe (VOC)

# (@

Info

In der Standardkonfiguration ohne Aktivkohlefilter berücksichtigt der Automatikmodus lediglich die Partikellast in der Raumluft. Ist ein Aktivkohlefilter (optional) eingesetzt, wird im Automatikmodus die Partikelzahl und der VOC-Gehalt in der Luft berücksichtigt.

Wichtig: Tragen Sie die eingesetzten Filtertypen im Filtermenü korrekt ein. Setzt man beispielsweise statt des Schallabsorbers einen Aktivkohlefilter ein, ist dies im Filtermenü unter Typ auszuwählen.

VOC sind Substanzen, die schon bei niedriger Temperatur leicht verdampfen – sich also in den Gaszustand "verflüchtigen" – und so die Luft belasten. Deshalb werden sie als flüchtige organische Stoffe bezeichnet (volatile organic compounds). In Innenräumen finden sich vielfältige VOC-Quellen, zum Beispiel Bodenbeläge und -beschichtungen, Farben und Lacke, Abdichtungen und Klebstoffe, Möbel und Teppiche. Durch VOCbelastete Innenraumluft können Menschen dauerhaft erkranken.

# Luftqualität Partikelanzahl pro Minute (Feinstaubwert)

Feinstaub gilt als ernstzunehmender Mitverursacher von Beschwerden der Atemwege, der Zunahme von Asthmaanfällen sowie von Lungenkrebs. Lange Zeit stand vor allem die Belastung im Freien im Fokus der Öffentlichkeit – dabei ist die Feinstaub-Belastung in Innenräumen oft höher als auf der Straße. Zu Hause wird die Luft durch Kochen, Braten, Staubsaugen belastet sowie durch die Nutzung von Laserdruckern und Kopierern, von offenen Kaminen und Pellet-Heizungen. Auch am Arbeitsplatz warten Laserdrucker und Kopierer. Im Handwerk ist die Gefährdung durch Feinstaub sowieso nahezu allgegenwärtig.

### Verlaufsansicht Luftqualität

Sie können sich den Verlauf der Luftqualität im 24-Stunden-Rhythmus oder im 14-Tage-Rhythmus anzeigen lassen.

Gehen Sie dazu wie folgt vor:

- 1. Drücken Sie auf die Schaltfläche *Comfort / Air Q / CO2*, um sich die genaueren Verlaufswerte anzusehen.
	- ð Das Display wechselt in das Menü *Sensorauswertung*.
	- $\Rightarrow$  Die aktuell gemessenen Werte werden im Bildschirm angezeigt.

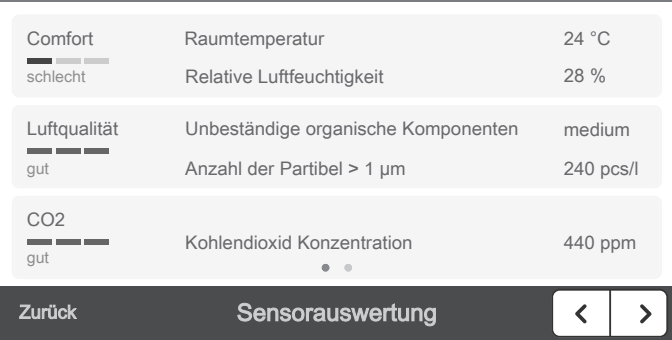

- 2. Drücken Sie auf das Symbol  $\leq$  > (Vor/Zurück).  $\Rightarrow$  Das Display zeigt den Verlauf an.
- 3. Drücken Sie auf die Schaltfläche *Stdn.*, ist die Stundenübersicht ausgewählt.
	- $\Rightarrow$  Die ausgewählte Schaltfläche wird grau hinterlegt. Es ist immer eine der beiden Schaltflächen *Stdn.* oder *Tage* aktiviert.

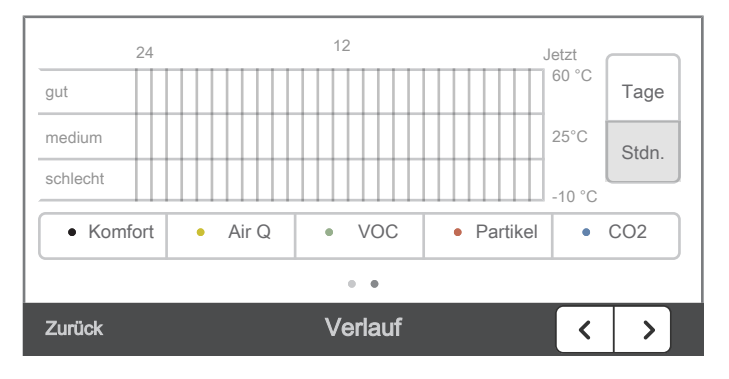

4. Drücken Sie auf die Schaltfläche *Tage*, ist die Tagesansicht ausgewählt.

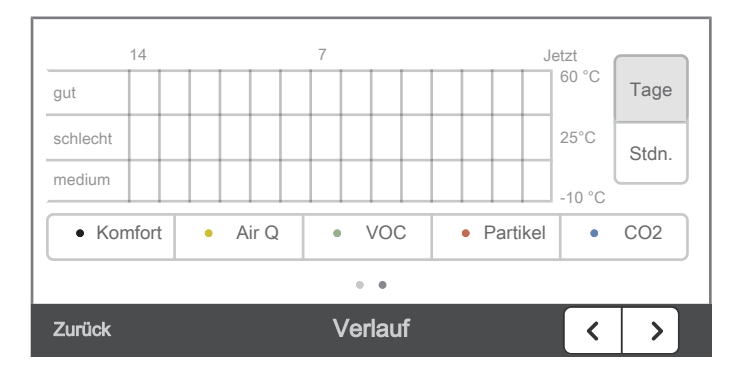

- 5. Drücken Sie auf die Schaltfläche *Komfort*, *Air Q*, *VOC*, *Partikel* und/oder *CO2*, um sich die jeweilige Verlaufsübersicht im Tages oder Stundenverlauf anzusehen.
	- $\Rightarrow$  Die unterschiedlichen Tages- bzw. Stundenverläufe unterscheiden sich farblich (*Komfort* = schwarz, *Air Q* = gelb, *VOC* = grün, *Partikel* = rot oder *CO2* = blau).

 $\Rightarrow$  Die ausgewählten Schaltflächen werden grau hinterlegt.

Jetzt14 7 60 °C Tage gut medium 25°C Stdn. schlecht -10 °C • Komfort • Air Q • VOC • Partikel • CO2  $\sim$ Zurück **Verlauf**  $\rightarrow$  $\langle$ 

 $\Rightarrow$  Die ausgewählte Schaltfläche wird grau hinterlegt.

# Info

Die Verlaufsansicht hilft Ihnen den Erfolg des Luftreinigers zu kontrollieren. Nach einiger Zeit sollten sich die Werte unter Komfort (Raumtemperatur und relative Luftfeuchtigkeit), die Luftqualität, die Anzahl der Partikel, und der VOC-Wert (bei Einsatz eines Aktivkohlefilters (optional)) verbessern. Ist dies nicht der Fall, ändern Sie die Ventilatorstufe oder den Aufstellort.

# Sleep-Modus

Das Gerät erzeugt im Sleep-Modus einen Luftstrom, der an Ihre Schlafbedürfnisse angepasst ist. Die Displaybeleuchtung wird abgedimmt und die Luftleistung auf die niedrigste Gebläsestufe reguliert.

Gehen Sie wie folgt vor, um den Sleep-Modus einzuschalten:

- 1. Drücken Sie in der Hauptansicht auf die Schaltfläche *Sleep*.
	- $\Rightarrow$  Die ausgewählte Schaltfläche wird grau hinterlegt.

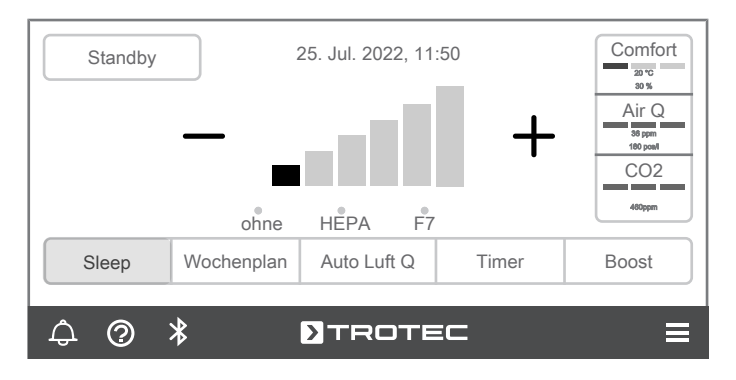

2. Drücken Sie erneut auf die Schaltfläche *Sleep*, um den Sleep-Modus wieder auszuschalten.

# Info

In den Einstellungen können Sie unter *Anpassung Dauer Sleep-Modus* den Sleep-Modus für eine bestimmte Zeitspanne aktivieren.

# **Turbomodus**

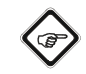

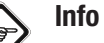

Tritt eine schlagartige Belastung der Luft im Innenraum auf, kann der Turbomodus helfen die Luft im Innenraum schnell zu verbessern.

Gehen Sie wie folgt vor, um den Turbomodus einzustellen:

- $\checkmark$  Das Gerät ist eingeschaltet.
- 1. Drücken Sie in der Hauptansicht auf die Schaltfläche *Boost*, um den Turbomodus zu aktivieren.
	- $\Rightarrow$  Die ausgewählte Schaltfläche wird grau hinterlegt.
	- $\Rightarrow$  Das Gerät arbeitet in der höchsten Ventilatorstufe.

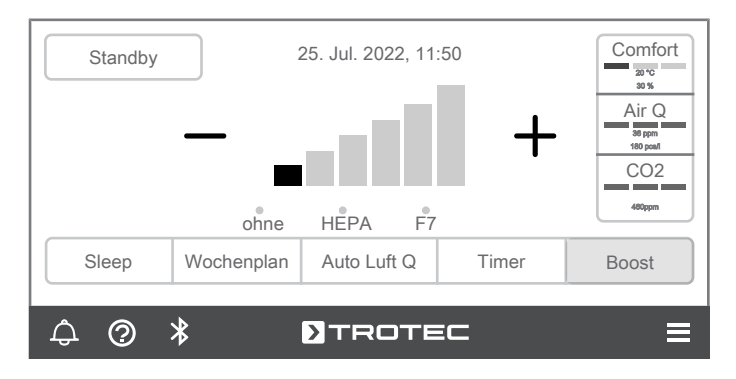

2. Drücken Sie erneut auf die Schaltfläche *Boost*, um den Turbomodus wieder auszuschalten.

# Timer einstellen

Über den Timer können Sie das automatische Ein- und Ausschalten für einen bestimmten Zeitraum aktivieren.

Die Stundenanzahl kann in 1 h und 1 min Schritten zwischen 1 min und 24 h eingestellt werden.

Über den Wochenplan lassen sich außerdem die jeweilige Einund Ausschaltzeiten für jeden einzelnen Wochentag separat oder für alle Tage zusammen einstellen.

# Automatisches Ein- Ausschalten

- $\checkmark$  Das Gerät ist eingeschaltet.
- 1. Drücken Sie in der Hauptansicht auf die Schaltfläche *Timer*.
	- ð Das Display wechselt in das Menü *Timer*.

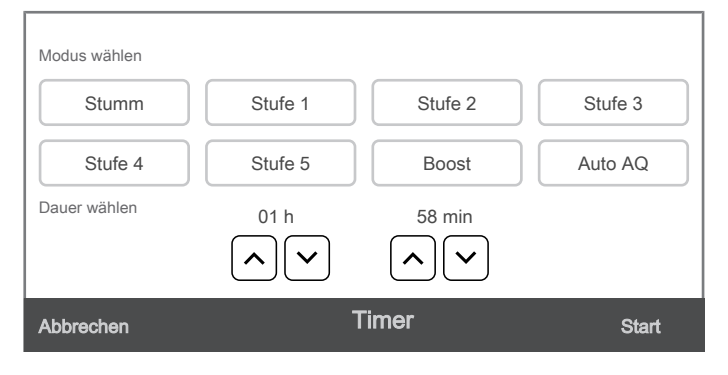

- 2. Drücken Sie auf die Schaltfläche *Stumm*, *Stufe 1* bis *Stufe 5*, *Boost* oder *Auto AQ*, um die jeweilige Funktion zu aktivieren.
	- $\Rightarrow$  Die ausgewählte Schaltfläche wird grau hinterlegt.
- 3. Drücken Sie auf das Symbol  $\odot$  und/oder auf das Symbol  $\odot$ , um die Stunden und/oder Minutenzahl einzugeben, für die die jeweilige Funktion aktiviert werden soll.
- 4. Drücken Sie auf die Schaltfläche *Start*, um die Funktion zu starten.
	- $\Rightarrow$  Das Display wechselt auf die Hauptansicht.
	- ð Die ausgewählte Schaltfläche *Timer* wird grau hinterlegt.
	- $\Rightarrow$  Die aktivierte Stundenzahl der jeweiligen Funktion wird im Bildschirm angezeigt und heruntergezählt. Links neben dem Countdown erscheint ein Timer-Symbol.

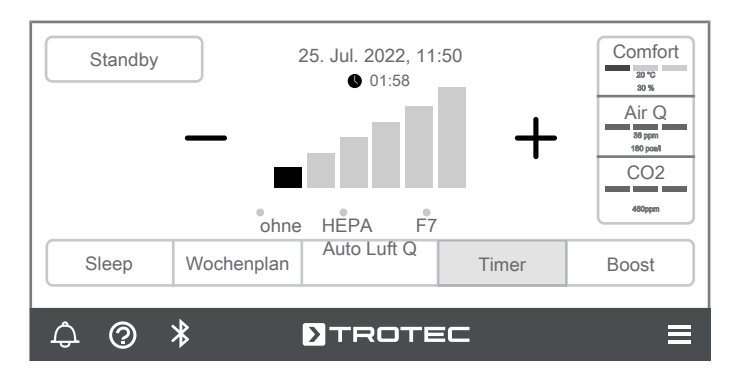

5. Drücken Sie erneut auf die Schaltfläche *Timer*, um den Timer zu deaktivieren.

# Wochenplan einstellen

Gehen Sie wie folgt vor, um einen Wochenplan einzustellen:

1. Drücken Sie in der Hauptansicht auf das Symbol  $\equiv$  (*Mehr*).  $\Rightarrow$  Das Display wechselt in das Menü.

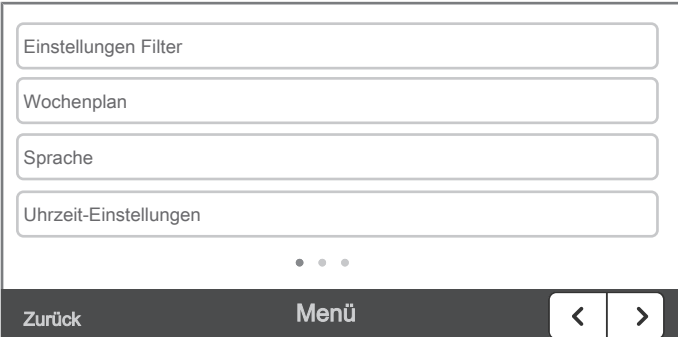

2. Drücken Sie auf die Schaltfläche *Wochenplan*. ð Das Display wechselt in das Menü *Wochenplan*.

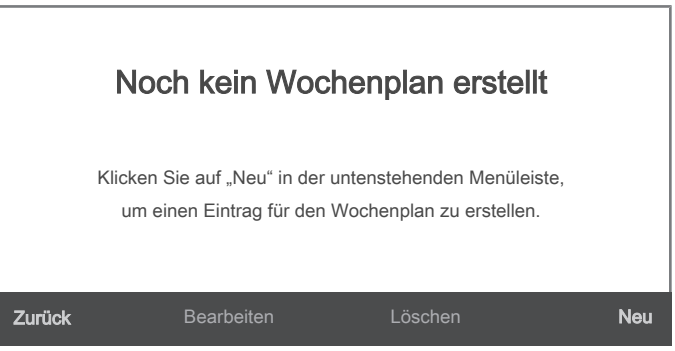

- 3. Drücken Sie auf die Schaltfläche *Neu*, um einen neuen Wochenplan zu erstellen.
	- ð Das Display wechselt in das Menü *Schaltzeit*.

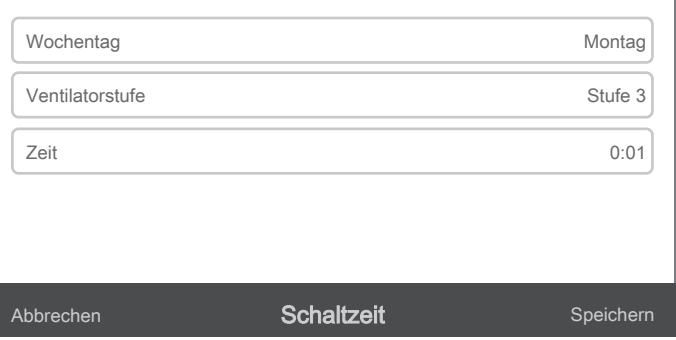

4. Drücken Sie auf die Schaltfläche *Wochentag*. ð Das Display wechselt in das Menü *Tag*.

- 5. Drücken Sie auf den gewünschten Wochentag, um ihn zu aktivieren.
	- $\Rightarrow$  Die ausgewählte Schaltfläche wird grau hinterlegt.

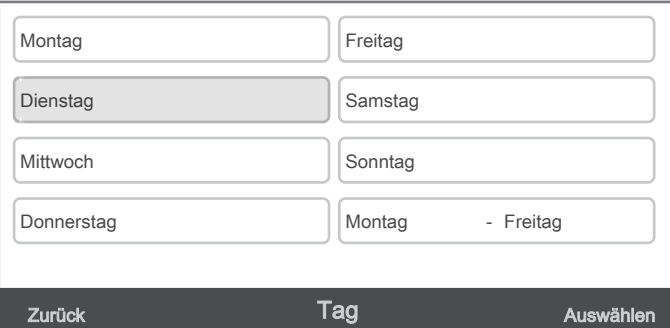

- 6. Drücken Sie auf die Schaltfläche *Auswählen*, um die Eingabe zu bestätigen.
	- ð Das Display wechselt wieder in das Menü *Schaltzeit*.

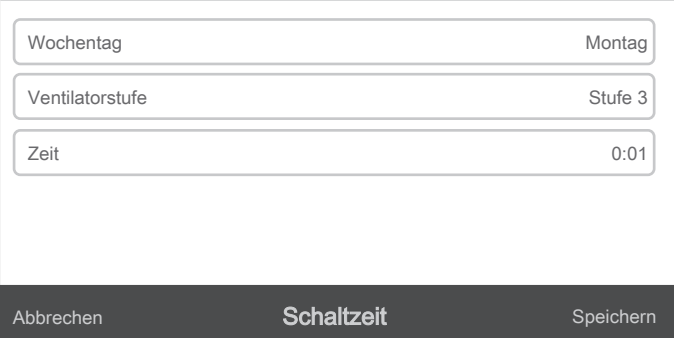

- 7. Drücken Sie auf die Schaltfläche *Ventilatorstufe*, um die Ventilatorstufe einzustellen.
	- ð Das Display wechselt in das Menü *Ventilatorstufe*.
- 8. Drücken Sie auf die Schaltflächen der Ventilatorstufen (Stufe 1 bis Stufe 5) oder auf die Schaltflächen *Stumm*, *Boost* oder *Auto AQ*.
	- $\Rightarrow$  Die ausgewählte Schaltfläche wird grau hinterlegt.

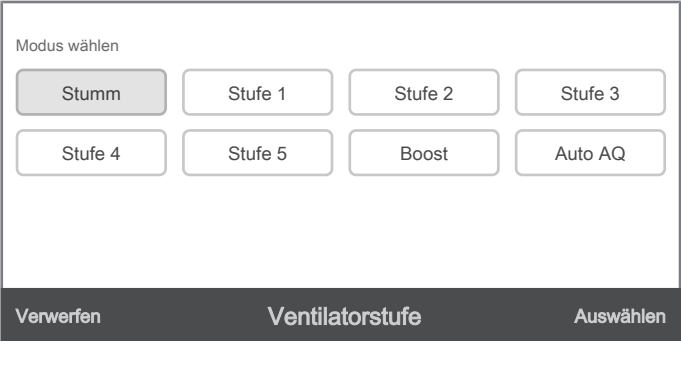

- 9. Drücken Sie auf die Schaltfläche *Auswählen*, um die Eingabe zu bestätigen.
	- ð Das Display wechselt wieder in das Menü *Schaltzeit*.

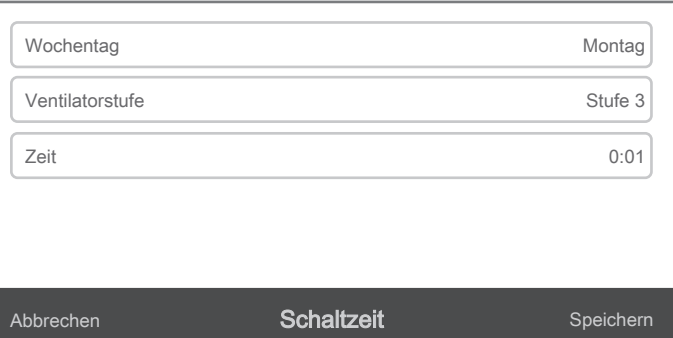

- 10. Drücken Sie im Display auf die Schaltfläche *Zeit*.
	- $\Rightarrow$  Das Display zur Eingabe der Stunden erscheint.

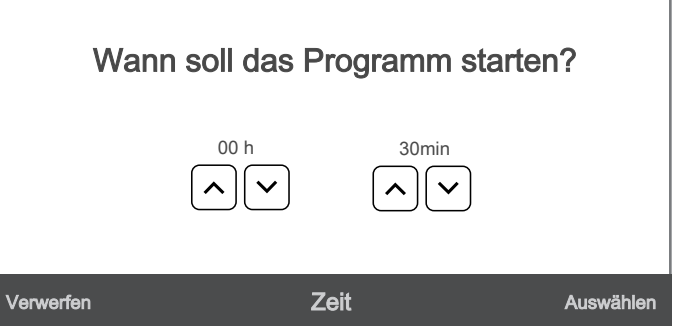

- 11. Drücken Sie auf das Symbol  $\odot$  und/oder auf das Symbol  $\odot$ , um die Minuten und Stundenzahl einzugeben.
- 12. Drücken Sie auf die Schaltfläche *Auswählen*, um die Eingabe zu bestätigen.
- 13. Die aktivierte Ventilatorstufe bzw. die Funktionen *Stumm* , *Boost*  (Turbomodus) und/oder *Auto AQ* starten nach der angegeben Zeit.
	- $\Rightarrow$  Die aktivierte Stundenzahl der jeweiligen Funktion wird im Bildschirm angezeigt und heruntergezählt.

#### Display Helligkeit einstellen

Sie können die Helligkeit des Displays einstellen. Gehen Sie dazu wie folgt vor:

1. Drücken Sie in der Hauptansicht auf das Symbol  $\equiv$  (*Mehr*).  $\Rightarrow$  Das Display wechselt in das Menü.

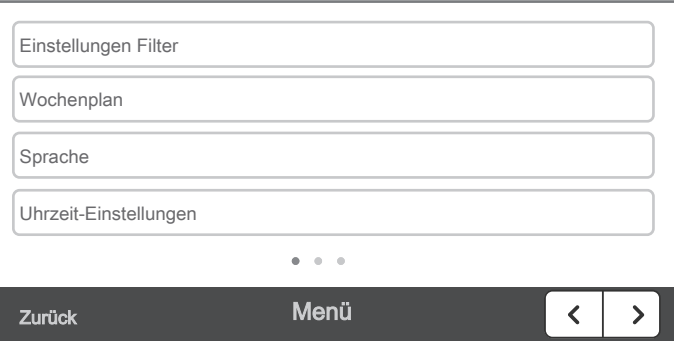

2. Drücken Sie auf das Symbol  $\leq$  > (Vor/Zurück).

3. Drücken Sie auf die Schaltfläche *Displayhelligkeit*.

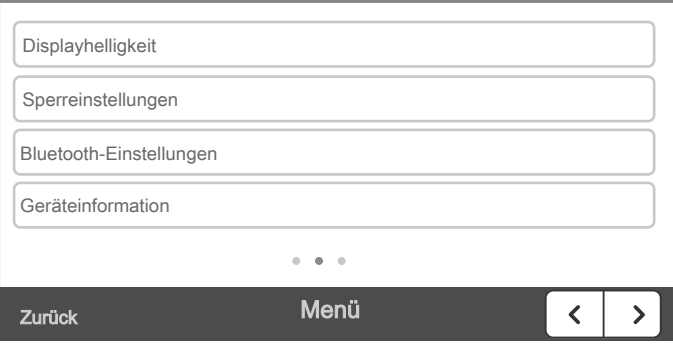

ð Das Display wechselt in das Menü *Displayhelligkeit*.

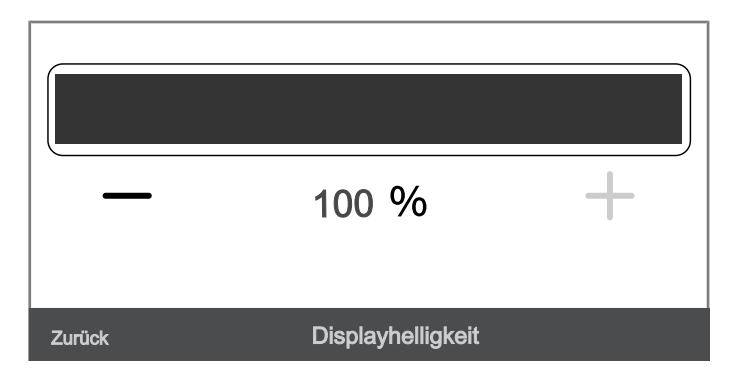

- 4. Drücken Sie auf die Schaltflächen oder +, um die Prozentzahl der Displayhelligkeit anzupassen.
- 5. Drücken Sie auf die Schaltfläche *Zurück*, um die Eingabe zu bestätigen.

#### Sperrfunktion einschalten

Mit der Sperrfunktion können Sie verhindern, dass die Tasten auf dem Bedienfeld benutzt werden. Das Gerät hat die PIN 52525 voreingestellt.

Gehen Sie wie folgt vor, um eine eigene PIN zu vergeben:

- 1. Drücken Sie in der Hauptansicht auf das Symbol  $\equiv$  (*Mehr*). ð Das Display wechselt in das *Menü*.
- 2. Drücken Sie auf das Symbol  $\overline{\langle \cdot | \cdot \rangle}$  (Vor/Zurück).
- 3. Drücken Sie auf die Schaltfläche *Sperreinstellungen*.
- ð Das Display wechselt in das Menü *Sperreinstellungen*.

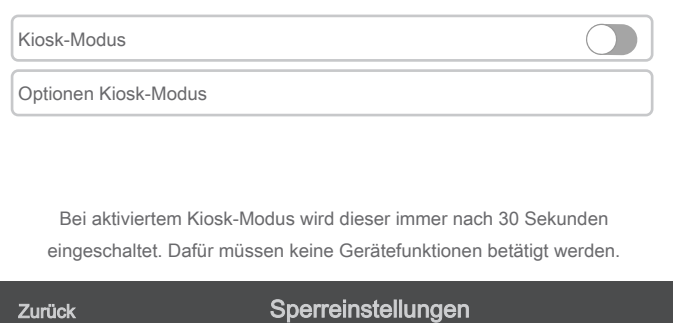

- 4. Drücken Sie auf die Schaltfläche *Kiosk-Modus*.
	- $\Rightarrow$  Das Display wechselt in das Untermenü zur Erstellung der PIN.
- 5. Drücken Sie auf die Schaltfläche *Erstelle Pin*, um eine neue PIN zu erstellen oder auf die Schaltfläche *Abbrechen*, um die Eingabe abzubrechen.
- 6. Geben Sie im nächsten Bildschirm eine 5-stellige PIN ein und drücken Sie dann auf die Schaltfläche *Erstellen*.
	- $\Rightarrow$  Der Bildschirm ist aktiviert und das Gerät kann nicht mehr bedient werden.
	- $\Rightarrow$  In der Hauptansicht erscheint das Symbol  $\triangle$  rechts unten in der Menüleiste.

#### Sperrfunktion für bestimmte Funktionen aktivieren

Gehen Sie wie folgt vor, wenn Sie die PIN nur für bestimmte Funktionen aktivieren möchten:

- 1. Drücken Sie im Bildschirm *Sperreinstellungen* auf die Schaltfläche *Optionen Kiosk-Modus*.
	- $\Rightarrow$  Es erscheint das Display zur Eingabe der PIN.
- 2. Geben Sie Ihre PIN ein.
	- ð Das Display wechselt in das Menü *Optionen Kiosk-Modus*.

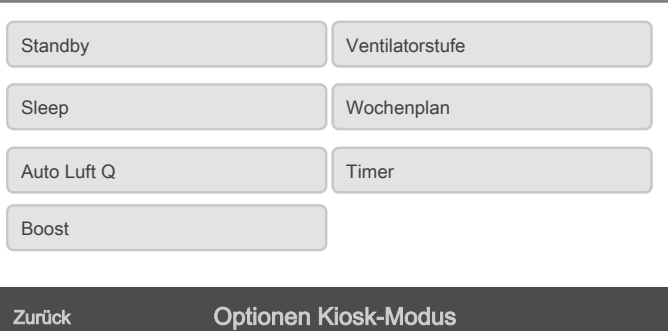

- 3. Drücken Sie auf die Schaltfläche *Standby*, *Sleep*, *Auto Luft Q*, *Boost*, *Ventilatorstufe*, *Wochenplan* und/oder *Timer*, um eine oder mehrere Funktionen zu aktivieren.
	- $\Rightarrow$  Die ausgewählte Schaltfläche wird weiß hinterlegt.

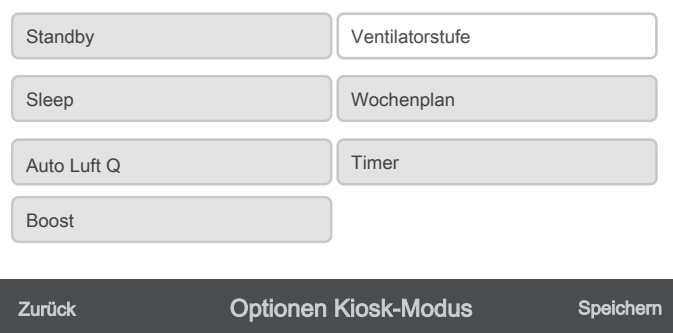

- 4. Drücken Sie auf die Schaltfläche *Speichern*, um die Sperrfunktion für die ausgewählten Funktionen zu aktivieren.
	- $\Rightarrow$  Während des Betriebes können nur die ausgewählten Funktionen in der Hauptansicht betätigt werden.

# Sperrfunktion deaktivieren

- 1. Drücken Sie in der Hauptansicht auf das Symbol **1.**  $\Rightarrow$  Das Display wechselt das Menü zur Eingabe der PIN.
- 2. Geben Sie Ihre 5-stellige PIN ein und drücken Sie dann auf die Schaltfläche *OK*.
	- $\Rightarrow$  Die Sperrfunktion ist deaktiviert und das Display kann wieder bedient werden.

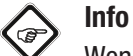

Wenn Sie Ihre PIN vergessen haben, können Sie immer die Master-PIN 52525 verwenden.

# Memory-Funktion

Stellen Sie im Menü *Einstellungen* und unter *Wiederaufnahme des Betriebs nach Stromausfall* ein, dass das Gerät nach einem Stromausfall wieder gestartet werden kann.

Schalten Sie das Gerät aus dem Standby-Modus wieder ein, startet das Gerät nach einem Stromausfall voll automatisch in der zuletzt eingestellten Betriebsart.

Bei Stromausfällen merkt sich das Gerät die Einstellungen wie Tag, Uhrzeit und Wochenplan.

# Gerät über Bluetooth verbinden

Gehen Sie dazu wie folgt vor, um das Gerät über Bluetooth zu verbinden:

- 1. Drücken Sie in der Hauptansicht auf das Symbol  $\equiv$  (*Mehr*). ð Das Display wechselt in das *Menü*.
- 2. Drücken Sie auf das Symbol  $\leq$   $\geq$  (Vor/Zurück).

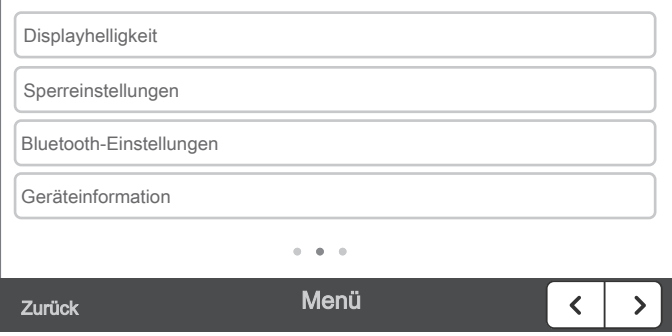

3. Drücken Sie auf die Schaltfläche *Bluetooth-Einstellungen*. ð Das Display wechselt in das Menü *Bluetooth*.

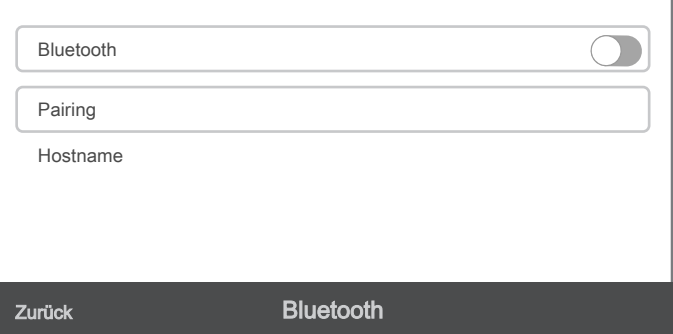

4. Drücken Sie auf die Schaltfläche Bluetooth, um Bluetooth auf dem AirgoClean ONE zu aktivieren.

- 5. Aktivieren Sie Bluetooth auf ihrem Mobilgerät.
- 6. Drücken Sie dann auf die Schaltfläche *Pairing* auf dem AirgoClean ONE, um Ihr Mobilgerät ausfindig zu machen.
- 7. Suchen Sie über ihr Mobilgerät nach Geräten, die sie über Bluetooth verbinden können.
- 8. Wählen Sie über ihr Mobilgerät den AirgoClean ONE aus. Der Produktname ist als Zahlenkombination hinterlegt.
	- $\Rightarrow$  Wenn das Gerät erkannt wurde, erscheint auf Ihrem Mobilgerät und auf dem AirgoClean ONE ein identischer Zahlencode.
- 9. Bestätigen Sie den Zahlencode manuell auf ihrem Mobilgerät und über das Display vom AirgoClean ONE, indem Sie auf *Koppeln* bzw. *Gerät verbinden* drücken.
- 10. Wenn der Kopplungsprozess geklappt hat, erscheint auf dem Display vom AirgoClean ONE *Verbindung erfolgreich hergestellt*.
	- $\Rightarrow$  Sie können das Gerät jetzt über die Trotec-App bedienen.

### Trotec Control App

# Info

Einige Funktionen der App benötigen den Zugriff auf Ihren Standort und eine aktive Internetverbindung.

Installieren Sie die Trotec Control App auf dem Endgerät, das Sie in Verbindung mit dem Gerät nutzen werden.

Die App ist bei Google Play und im Apple App-Store verfügbar.

Die Einstellungen der Timer-Funktionen über die App werden nicht zusätzlich auf dem Bedienfeld des Gerätes angezeigt.

# Geräteinformationen

- 1. Drücken Sie in der Hauptansicht auf das Symbol  $\equiv$  (*Mehr*). ð Das Display wechselt in das *Menü*.
- 2. Drücken Sie auf das Symbol  $\overline{\langle}$  > (Vor/Zurück).
	- ð Das Menü mit den Schaltflächen *Displayhelligkeit Sperreinstellungen*, *Bluetooth-Einstellungen* und *Geräteinformation* erscheint.

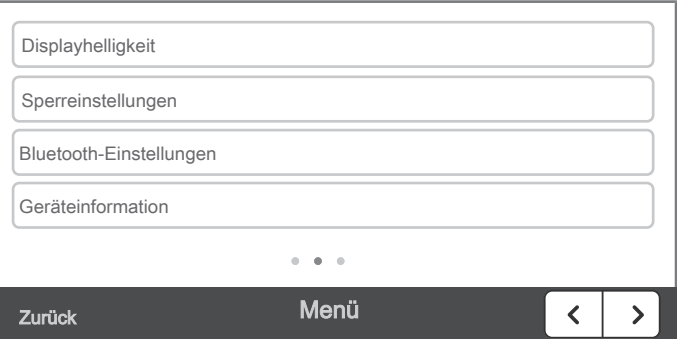

- 3. Drücken Sie auf die Schaltfläche *Geräteinformation*.
	- ð Das Menü *Geräteinformation* erscheint.
	- $\Rightarrow$  Es werden Ihnen die Softwaredaten und Hardewaredaten angezeigt.
- 4. Drücken Sie auf die Schaltfläche *Auf Werkseinstellungen zurücksetzen*.
	- $\Rightarrow$  Das Display wechselt in das Untermenü Werkseinstellungen.
- 5. Drücken Sie auf die Schaltfläche *Auf Werkseinstellungen zurücksetzen* oder auf *Abbrechen*, wenn Sie den Vorgang abbrechen wollen.
	- ð Wenn Sie auf *Auf Werkseinstellungen zurücksetzen* gedrückt haben und eine PIN festgelegt haben, erscheint der Bildschirm zur Eingabe der PIN. Geben Sie in diesem Fall ihre PIN ein. Das Gerät wird auf die Werkseinstellungen zurückgesetzt.
	- $\Rightarrow$  Sie können den Vorgang während des Löschungsprozesses abbrechen, wenn Sie auf die Schaltfläche *Abbrechen* drücken.

#### Einstellungen anpassen

- 1. Drücken Sie in der Hauptansicht auf das Symbol  $\equiv$  (Mehr). ð Das Display wechselt in das *Menü*.
- 2. Drücken Sie auf das Symbol  $\overline{\langle}$  > (Vor/Zurück). ð Das Menü mit der Schaltfläche *Einstellungen* erscheint.

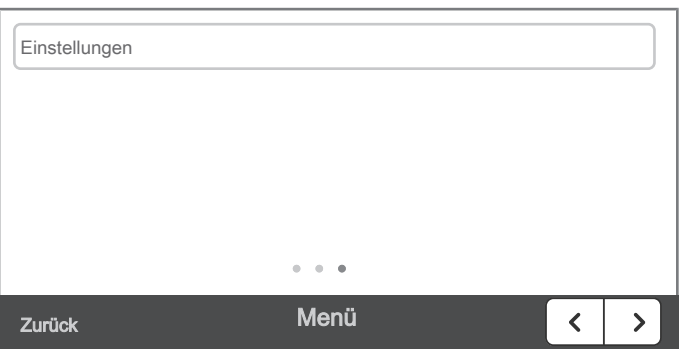

3. Drücken Sie auf die Schaltfläche *Einstellungen* im Menü. ð Das Display wechselt in das Menü *Einstellungen*.

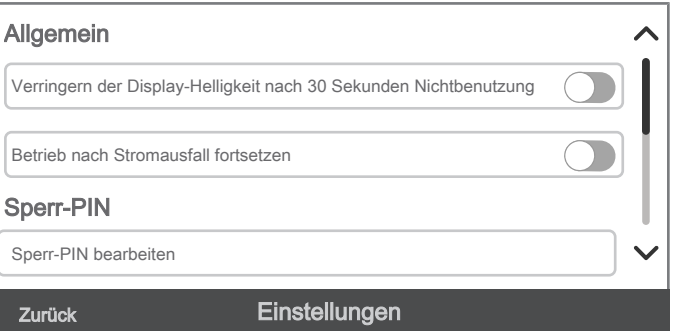

- ð Drücken Sie auf die Schaltfläche *Verringern der Display-Helligkeit nach 30 Sekunden Nichtbenutzung*, um die Einstellung zu speichern. Das Display verdunkelt sich nach 30 Sekunden.
- ð Drücken Sie auf die Schaltfläche *Betrieb nach Stromausfall fortsetzen*, um die Einstellung zu speichern. Nach einem Stromausfall sind die vorherigen Einstellungen gespeichert.
- ð Drücken Sie auf die Schaltfläche *Sperr-PIN bearbeiten*, können Sie Ihre PIN ändern (siehe *Sperrfunktion einschalten und deaktivieren*).
- ð Drücken Sie auf die Schaltfläche *Wechsel zum letzten Modus nach Ablauf des Timers*, wird nach dem Ablauf des Timers der vorherige Modus bzw. die vorherige Betriebsart aktiviert.
- ð Drücken Sie auf die Schaltfläche *Letzter Modus nach Sleep-Modus*, wird nach dem Ablauf des Sleep-Modus, der vorherige Modus bzw. die vorherige Betriebsart aktiviert.
- ð Drücken Sie auf die Schaltfläche*Wechsel zum letzten Modus nach Ablauf des Sleep-Modus*, können Sie die Zeitspanne für die Aktivierung vom Sleep-Modus anpassen.

# Außerbetriebnahme

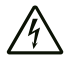

### Warnung vor elektrischer Spannung

Berühren Sie den Netzstecker nicht mit feuchten oder nassen Händen.

- Schalten Sie das Gerät in den Standby-Modus, indem Sie entweder auf dem Hauptbildschirm oben links auf die Schaltfläche *Standby* oder auf der Fernbedienung auf das Symbol *Standby* drücken.
- Stellen Sie den Netzschalter auf Position O (5).
- Ziehen Sie das Netzkabel aus der Netzsteckdose, indem Sie es am Netzstecker anfassen.
- Reinigen Sie das Gerät gemäß dem Kapitel Wartung.
- Lagern Sie das Gerät gemäß dem Kapitel Transport und Lagerung.

# <span id="page-18-0"></span>Fehler und Störungen

Das Gerät wurde während der Produktion mehrfach auf einwandfreie Funktion geprüft. Sollten dennoch Funktionsstörungen auftreten, so überprüfen Sie das Gerät nach folgender Auflistung.

#### Das Gerät läuft nicht an:

- Überprüfen Sie den Netzanschluss.
- Überprüfen Sie Netzkabel und Netzstecker auf Beschädigungen.
- Überprüfen Sie die bauseitige Netzabsicherung.
- Überprüfen Sie, ob der Netzschalter (5) in der Position I steht.
- Sollte das Gerät nicht anlaufen, lassen Sie eine elektrische Überprüfung von einem Fachbetrieb oder von Trotec durchführen.

# Das Gerät ist laut bzw. vibriert:

- Überprüfen Sie, ob das Gerät aufrecht und standsicher aufgestellt ist.
- Überprüfen Sie, ob die Geräteabdeckung richtig sitzt.
- Überprüfen Sie, ob ein Vorfilter eingesetzt ist. Wenn ja, prüfen Sie, ob er korrekt eingebaut ist.

### Das Gerät wird sehr warm, ist laut bzw. verliert an Leistung:

- Überprüfen Sie die Lufteinlässe und Luftfilter auf Verschmutzungen. Entfernen Sie äußere Verschmutzungen.
- Der Vorfilter ist verschmutzt. Reinigen Sie das Filtervlies und wechseln Sie gegebenenfalls den Vorfilter (siehe Kapitel Bedienung und Kapitel Wartung).
- Der Luftauslass ist nicht frei. Stellen Sie sicher, dass der Luftauslass nicht blockiert ist. Ggf. entfernen Sie lose Gegenstände vom Luftauslass.
- Das Verpackungsmaterial der Filter wurde bei der Inbetriebnahme oder nach dem Wechsel nicht entfernt. Entnehmen Sie die Filter aus der Verpackung bzw. Plastikhülle.

# Das Gerät arbeitet ohne Leistung oder die Luftqualität verbessert sich nicht:

- Überprüfen Sie, ob der Raum geöffnete Fenster und / oder Türen hat. Schließen Sie diese gegebenenfalls.
- Der HEPA-Filter ist nicht eingesetzt. Setzen Sie den HEPA-Filter ein.
- Überprüfen Sie den Mindestabstand zu Wänden und Gegenständen. Stellen Sie das Gerät ggf. weiter in den Raum.

# Die Messwerte für VOC und Partikel werden nicht angezeigt:

- Die Sensorik benötigt eine Weile, bis Werte ermittelt werden können.
- Wenn die Messwerte bei einem eingeschalteten Gerät länger als 5 Minuten nicht angezeigt werden, wenden Sie sich an den Kundendienst.

#### Das Gerät zeigt die Warnung "Vorfilter überprüfen" an:

- Reinigen Sie das Filtervlies, wie im Kapitel Wartung beschrieben.
- Verschwindet die Warnung nicht, dann stellen Sie den AirgoClean One auf Lüfterstufe null und warten 3 Minuten. In dieser Zeit werden die Sensoren der Filterüberwachung kalibriert.
- Verschwindet die Warnung noch immer nicht, dann tauschen Sie den Vorfilter wie im Kapitel Wartung beschrieben. Setzen Sie anschließend die Standzeit des Vorfilters, wie im Kapitel Bedienung unter Filtermenü beschrieben, zurück.

# Die Einstellungen werden nach Eingabe im Display nicht übernommen:

- Alle Eingaben müssen durch das Betätigen der Schaltfläche *Speichern* oder *Zurück* aktiviert werden. Über die Schaltfläche *Zurück* werden die Einstellungen nur gespeichert, wenn die Schaltfläche *Speichern* nicht vorhanden ist.
- Wenn das Display eine bestimmte Zeit nicht betätigt wird, verdunkelt es sich automatisch. Dies können Sie im Menü *Einstellungen* abstellen. Wenn man das Display wieder berührt, wird das zuletzt ausgewählte Display angezeigt. Vorgenommene Einstellungen, die nicht mit *Speichern* bzw. *Zurück* bestätigt wurden, werden nicht gespeichert.

# Das Gerät reagiert nicht auf Eingaben auf dem Display oder durch die Fernbedienung:

- Schalten Sie das Gerät aus, indem Sie den Netzschalter (5) auf die Position 0 stellen.
- Warten Sie 5 Sekunden und schalten Sie das Gerät erneut ein, indem Sie den Netzschalter (5) auf die Position I stellen.

# Das Gerät funktioniert nach den Überprüfungen nicht einwandfrei:

Kontaktieren Sie den Kundendienst. Bringen Sie das Gerät ggf. zur Reparatur zu einem autorisierten Elektrofachbetrieb oder zu Trotec.

# Das Gerät lässt sich nicht mit der Trotec Control App verbinden

- Überprüfen Sie, ob Sie richtige Trotec App installiert haben und installieren Sie ggf. die richtige App.
- Kontrollieren Sie, ob Sie sich über Bluetooth mit ihrem Mobilgerät und dem AirgoClean ONE verbunden haben. Ansonsten gehen Sie vor, wie im Kapitel Bedienung beschrieben.

# <span id="page-20-0"></span>Wartung Hinweis

Alle anderen Servicetätigkeiten als die in der Wartungstabelle genannten dürfen nur von einem von Trotec autorisierten Fachbetrieb durchgeführt werden.

# Wartungsintervalle

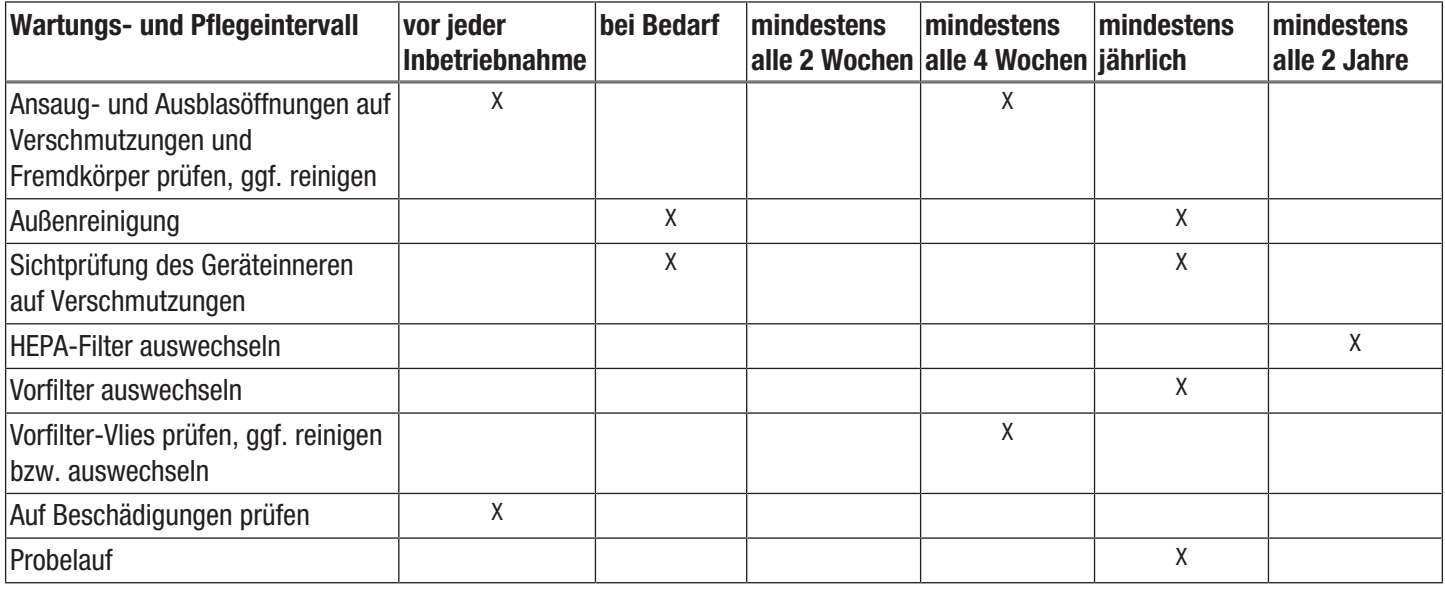

# Wartungs- und Pflegeprotokoll

Gerätetyp: ............................................. Gerätenummer: ....................................

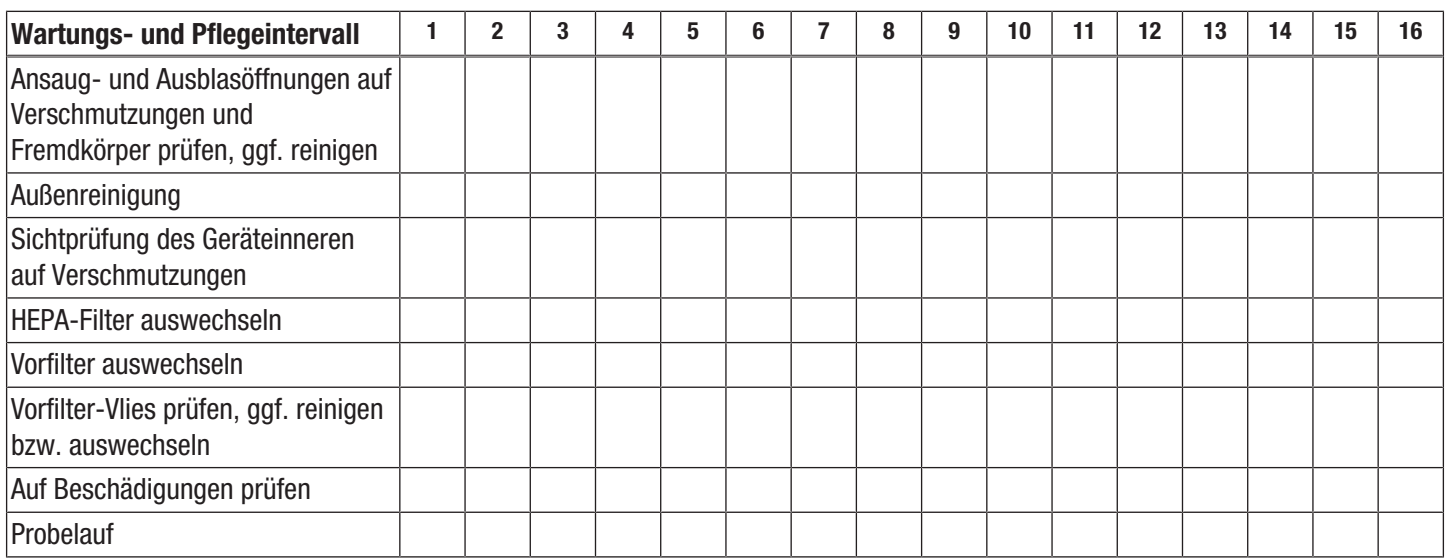

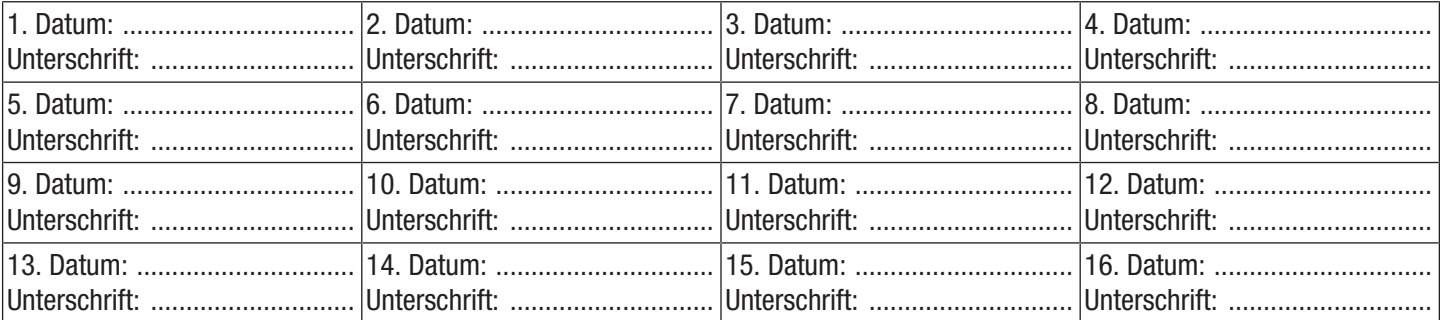

# Tätigkeiten vor Wartungsbeginn

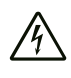

#### Warnung vor elektrischer Spannung

Berühren Sie den Netzstecker nicht mit feuchten oder nassen Händen.

- Schalten Sie das Gerät aus.
- Ziehen Sie das Netzkabel aus der Netzsteckdose, indem Sie es am Netzstecker anfassen.

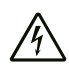

Warnung vor elektrischer Spannung

Tätigkeiten, die das Öffnen des Gerätes erfordern, dürfen nur von autorisierten Fachbetrieben oder von Trotec durchgeführt werden.

### Gehäuse reinigen

Reinigen Sie das Gehäuse mit einem angefeuchteten, weichen, fusselfreien Tuch. Achten Sie darauf, dass keine Feuchtigkeit in das Gehäuse eindringt. Achten Sie darauf, dass keine Feuchtigkeit mit elektrischen Bauteilen in Kontakt kommen kann. Verwenden Sie keine aggressiven Reinigungsmittel, wie z. B. Reinigungssprays, Lösungsmittel, alkoholhaltige Reiniger oder Scheuermittel zum Befeuchten des Tuches.

# Sichtprüfung des Geräteinneren auf Verschmutzungen

- 1. Entfernen Sie den Luftfilter.
- 2. Leuchten Sie mit einer Taschenlampe in die Öffnungen des Gerätes.
- 3. Prüfen Sie das Geräteinnere auf Verschmutzungen.
- 4. Wenn Sie eine dichte Staubschicht erkennen, reinigen Sie das Geräteinnere mit einem Staubsauger.
- 5. Setzen Sie den Luftfilter wieder ein.

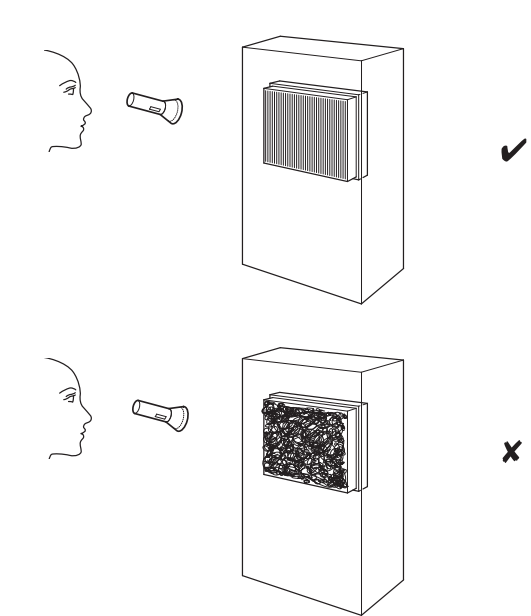

# HEPA-Filter wechseln

### Hinweis

Der HEPA-Filter kann nicht gereinigt werden und muss bei Bedarf ersetzt werden.

#### **Hinweis**

Die Standzeit des HEPA-Filters beträgt maximal 2 Jahre. Beachten Sie, dass die Standzeit auch bei ausgeschaltetem Gerät läuft. Die Lebensdauer des HEPA-Filters hängt von den Umgebungsbedingungen sowie der Einsatzdauer des Geräts ab.

#### **Hinweis**

Der HEPA-Filter, der Schallabsorber und ggf. der Aktivkohlefilter können von der Reihenfolge im Gerät her variabel platziert werden.

### Hinweis

Info

Entfernen Sie jegliches Verpackungsmaterial vor dem Einsetzen der Austauschfilter.

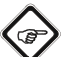

Für alle drei Filterfächer wird der Zustand der Filter überwacht. Die Zustandsüberwachung arbeitet dabei nicht einfach hypothetisch, etwa zeitbasiert, sondern erfasst den tatsächlichen Filterstatus auf Basis der Ventilatorstufe, der Partikelbelastung in der Raumluft, der Luftfeuchte und des VOC-Gehalts (beim Aktivkohlefilter). Der intelligente Filterstandzeitmonitor informiert bedarfsgenau über einen notwendigen Filterwechsel.

- Der HEPA-Filter muss gewechselt werden, sobald er verschmutzt ist. Dies äußert sich z. B. durch eine reduzierte Leistung (siehe Kapitel Fehler und Störungen). Prüfen Sie dazu die Standzeit des Filters, wie im Kapitel Bedienung beschrieben.
- Stellen Sie vor dem Einschalten sicher, dass der HEPA-Filter, der Schallabsorber und der Vorfilter installiert sind.
- Ohne den HEPA-Filter und den Vorfilter kann das Gerät seine Funktion als Luftreiniger nicht erfüllen und das Geräteinnere wird verschmutzt.
- Alternativ zum Schallabsorber kann auch ein Aktivkohlefilter eingesetzt werden.

Führen Sie bei Bedarf eine Sichtprüfung des HEPA-Filters, des Schallabsorbers und des Vorfilters auf Verschmutzung durch.

Gehen Sie zum Wechseln des HEPA-Filters wie folgt vor:

- 1. Drücken Sie die Taster in der Griffleiste (2).
- $\Rightarrow$  Das Oberteil löst sich.
- 2. Nehmen Sie das Oberteil (12) ab.

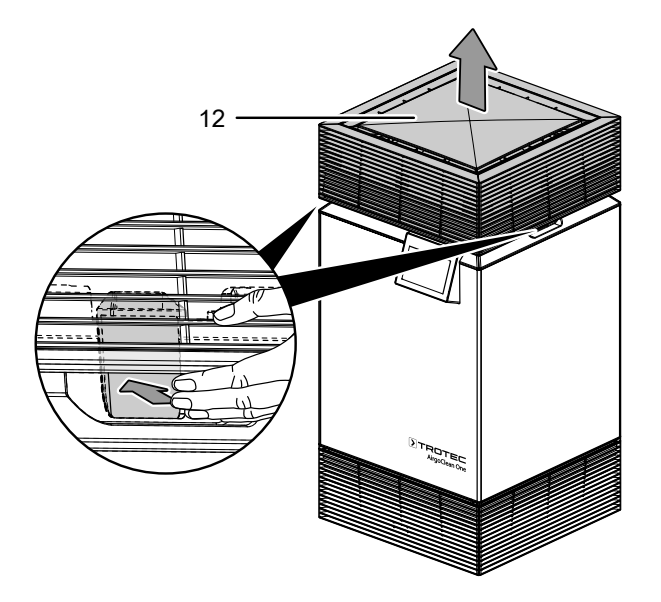

- 3. Je nach Anordnung entnehmen Sie ggf. erst den Schallabsorber und dann den HEPA-Filter aus dem Gerät.
	- $\Rightarrow$  Als Anordnung empfiehlt sich die Standardkonfiguration (s. Kapitel Informationen über das Gerät).
	- $\Rightarrow$  Beachten Sie, dass die untere Komponente mit Klammern an der Seite fixiert ist.
	- $\Rightarrow$  Drücken Sie dazu die Klammern ein und nehmen sie dann die untere Komponente ab. Die Schlaufen am Filter bzw. Schallabsorber helfen Ihnen beim Herausnehmen.
- 4. Entsorgen Sie den HEPA-Filter entsprechend der nationalen Gesetzgebung.
- 5. Entnehmen Sie den neuen HEPA-Filter aus der Plastikhülle.
- 6. Setzen Sie den neuen HEPA-Filter in das Gerät ein. Beachten Sie die Pfeilrichtung und achten Sie darauf, dass die Laschen (13) nicht auf der Dichtfläche liegen.
- 7. Tauschen Sie gegebenenfalls auch den Schallabsorber aus, falls dieser beschädigt oder stark verschmutzt sein sollte.

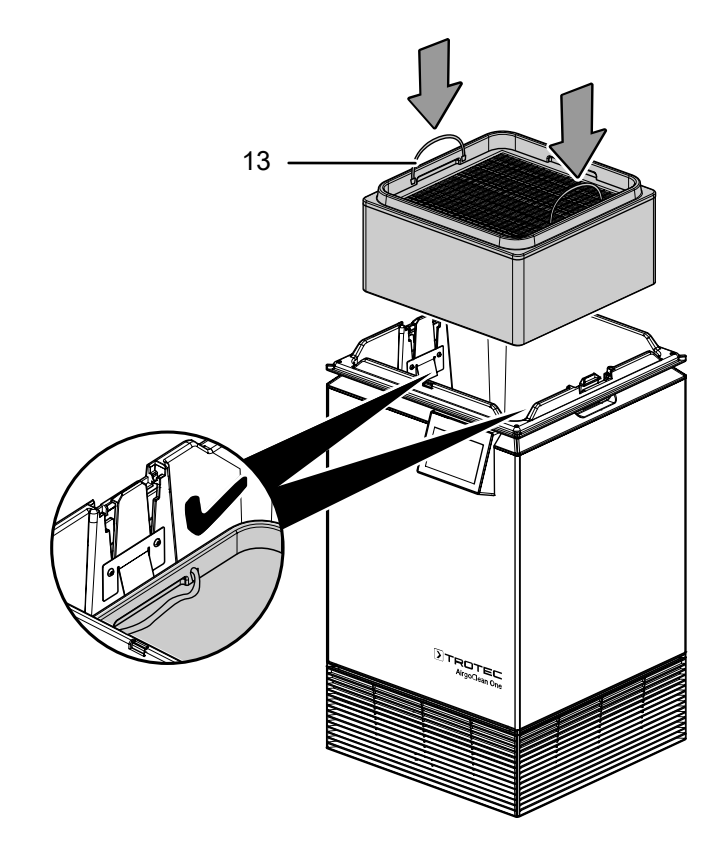

- 8. Setzen Sie das Oberteil (12) auf das Gerät und drücken Sie es hinunter, bis es hörbar einrastet. Prüfen Sie die Verbindung. Das Oberteil sollte sich nicht mehr abheben lassen.
- 9. Gehen Sie dann vor, wie unter *Filtermenü* im Kapitel Bedienung beschrieben.

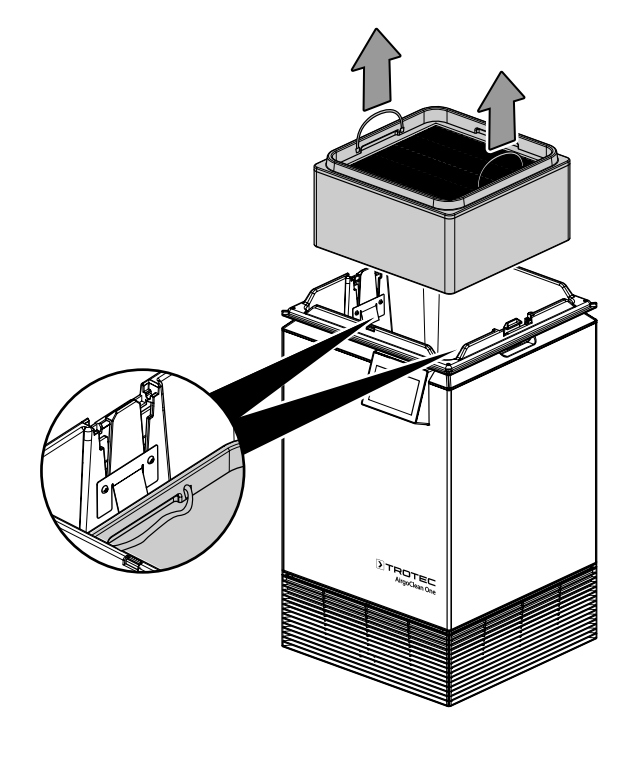

# Vorfilter wechseln

# Hinweis

Die Standzeit des Vorfilters beträgt maximal 1 Jahr. Beachten Sie, dass die Standzeit auch bei ausgeschaltetem Gerät läuft. Die Lebensdauer des Vorfilters hängt von den Umgebungsbedingungen sowie der Einsatzdauer des Geräts ab.

Gehen Sie wie folgt vor, um den Vorfilter zu wechseln:

1. Halten Sie das Gerät an der Rückseite fest. Greifen Sie unter den Lufteinlass mit Blende (4) und nehmen Sie die Blende von unten ab.

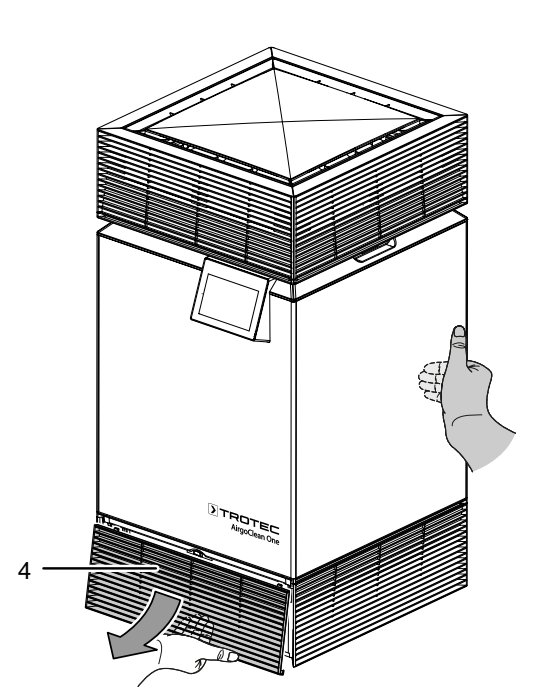

2. Entriegeln Sie den Vorfilter (9), indem Sie den Haken nach hinten ziehen. Der Vorfilter fällt nun etwas nach unten.

- 3. Das Filtervlies ist mit einem Klettverschluss am Vorfilter (9) befestigt. Ziehen Sie das Filtervlies vom Vorfilter ab und reinigen Sie Vorfilter und Filtervlies (9) mit einem fusselfreiem Tuch oder klopfen Sie das Vlies vorsichtig aus.
- 4. Kletten Sie das Vlies wieder auf den Vorfilter und schieben Sie Vorfilter und Filtervlies (9) wieder in das Gerät.
- 5. Drücken Sie den Filter nach oben, bis die Halterung einrastet.
- 6. Halten Sie das Gerät an der Rückseite fest. Setzen Sie den Lufteinlass mit Blende (4) wieder auf das Gerät.

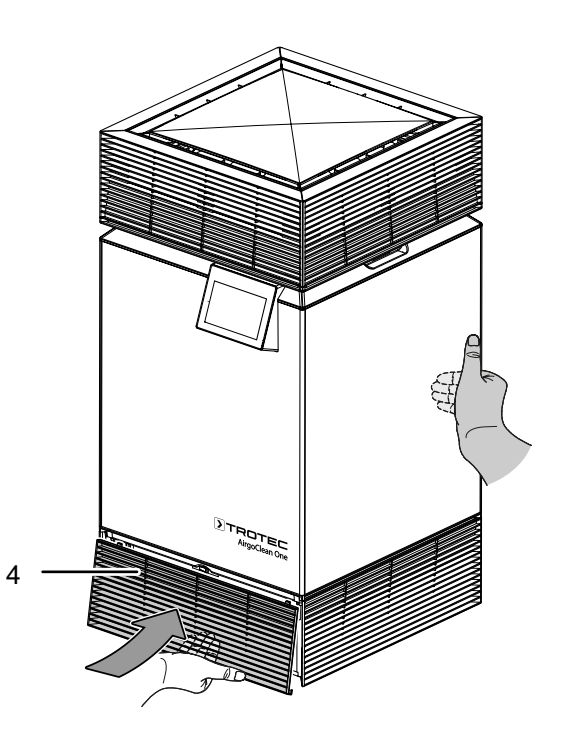

7. Haben Sie den Vorfilter getauscht, dann gehen Sie wie unter *Filtermenü* im Kapitel Bedienung beschrieben vor.

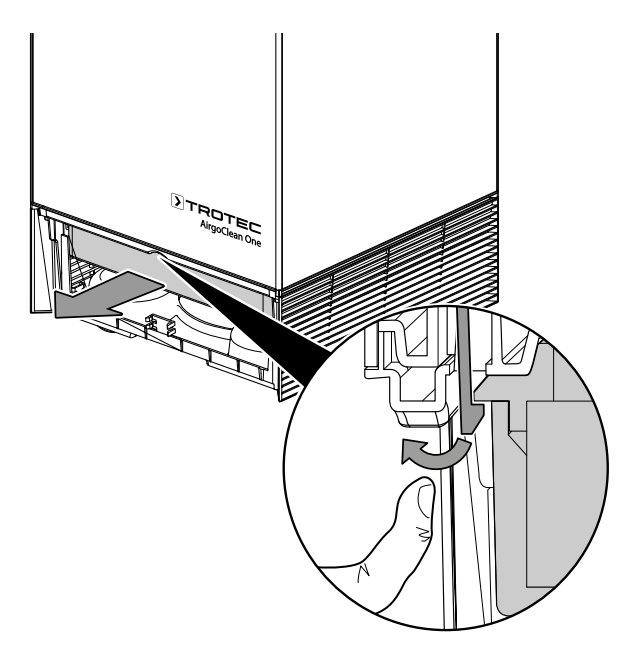

# <span id="page-24-0"></span>**Entsorgung**

Entsorgen Sie Verpackungsmaterialien stets umweltgerecht und nach den geltenden örtlichen Entsorgungsvorschriften.

 $\widehat{\boxtimes}$ Das Symbol des durchgestrichenen Mülleimers auf einem Elektro- oder Elektronik-Altgerät stammt aus der Richtlinie 2012/19/EU. Es besagt, dass dieses Gerät am Ende seiner Lebensdauer nicht im Hausmüll entsorgt werden darf. Zur kostenfreien Rückgabe stehen in Ihrer Nähe Sammelstellen für Elektro- und Elektronik-Altgeräte zur Verfügung. Die Adressen erhalten Sie von Ihrer Stadt- bzw. Kommunalverwaltung. Für viele EU-Länder können Sie sich auch auf der Webseite <https://hub.trotec.com/?id=45090> über weitere Rückgabemöglichkeiten informieren. Ansonsten wenden Sie sich bitte an einen offiziellen, für Ihr Land zugelassenen Altgeräteverwerter.

In Deutschland gilt die Pflicht der Vertreiber zur unentgeltlichen Rücknahme von Altgeräten nach § 17 Absatz 1 und 2 gemäß Elektro- und Elektronikgerätegesetz - ElektroG.

Durch die getrennte Sammlung von Elektro- und Elektronik-Altgeräten soll die Wiederverwendung, die stoffliche Verwertung bzw. andere Formen der Verwertung von Altgeräten ermöglicht sowie negative Folgen bei der Entsorgung der in den Geräten möglicherweise enthaltenen gefährlichen Stoffe auf die Umwelt und die menschliche Gesundheit vermieden werden.

Batterien und Akkus gehören nicht in den Hausmüll, sondern müssen in der Europäischen Union – gemäß Richtlinie 2006/66/EG DES EUROPÄISCHEN PARLAMENTS UND DES RATES vom 06. September 2006 über Batterien und Akkumulatoren – einer fachgerechten Entsorgung zugeführt werden. Bitte entsorgen Sie Batterien und Akkus entsprechend den geltenden gesetzlichen Bestimmungen.

# <span id="page-24-1"></span>Technischer Anhang

# Technische Daten

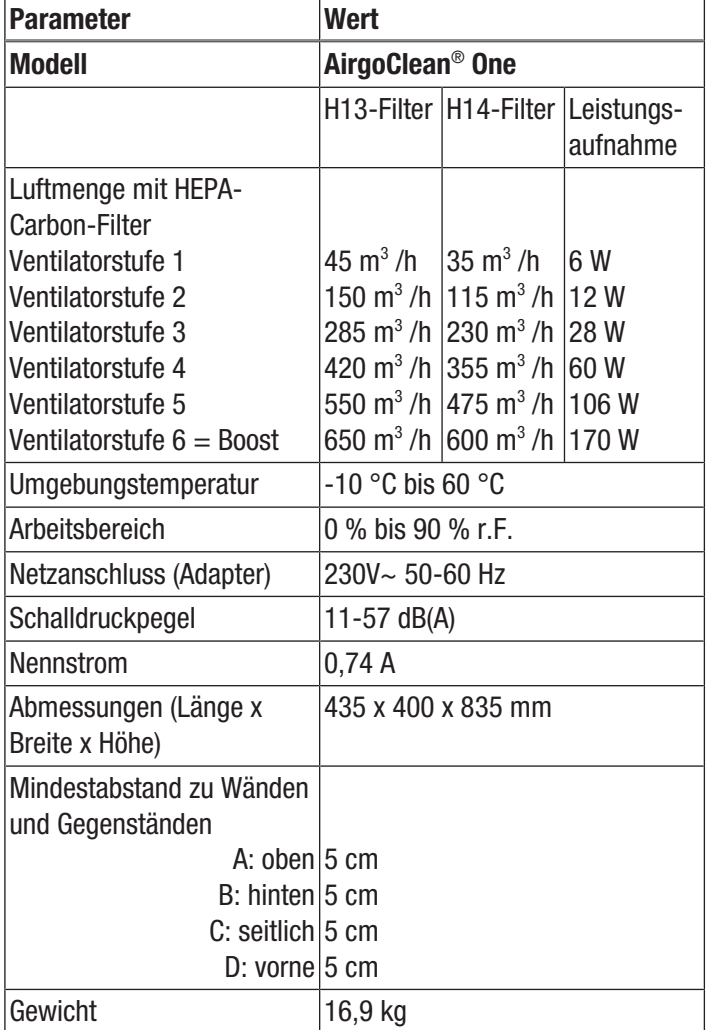

Ersatzteilzeichnung und -liste Boden

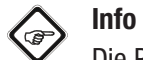

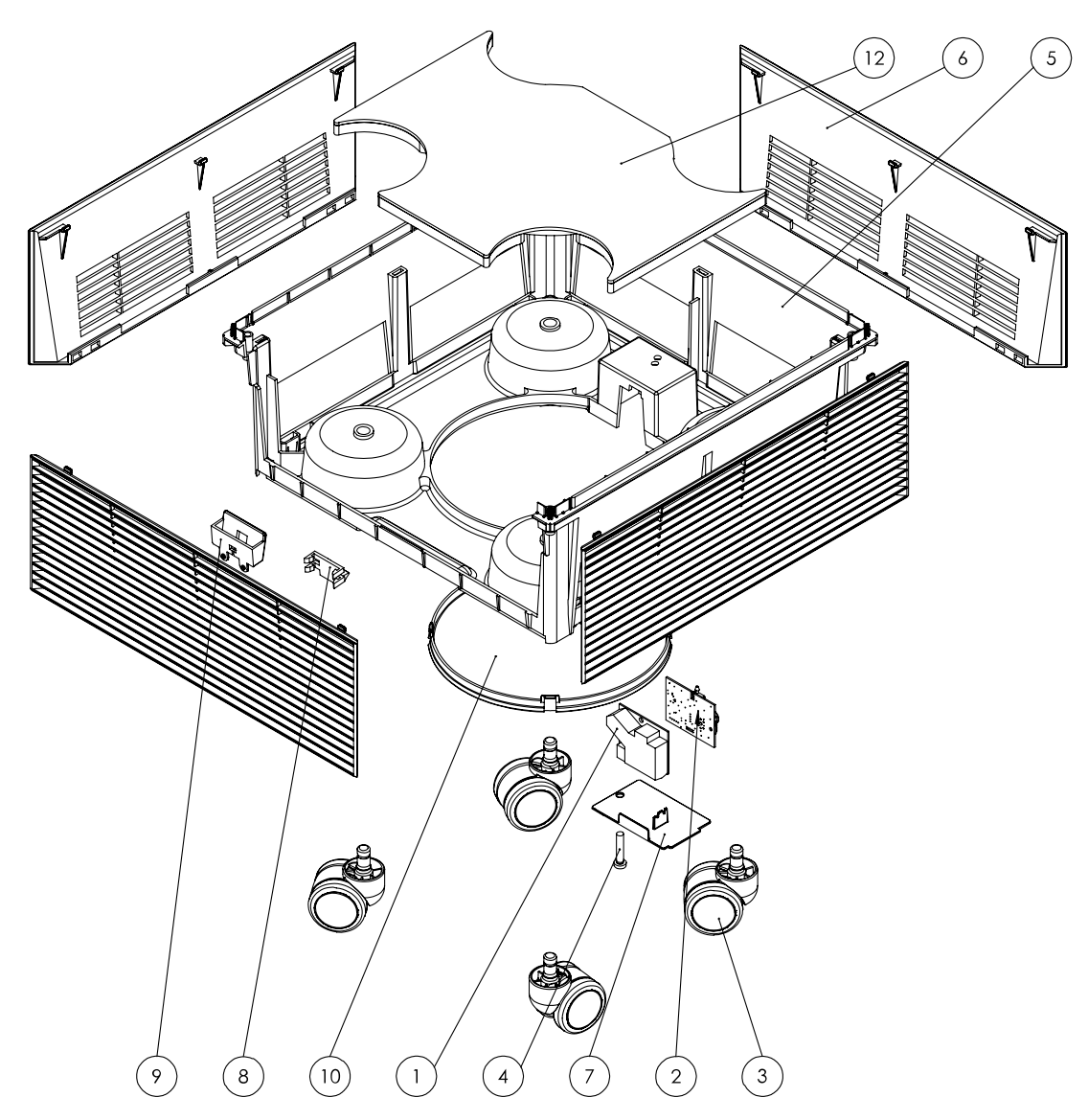

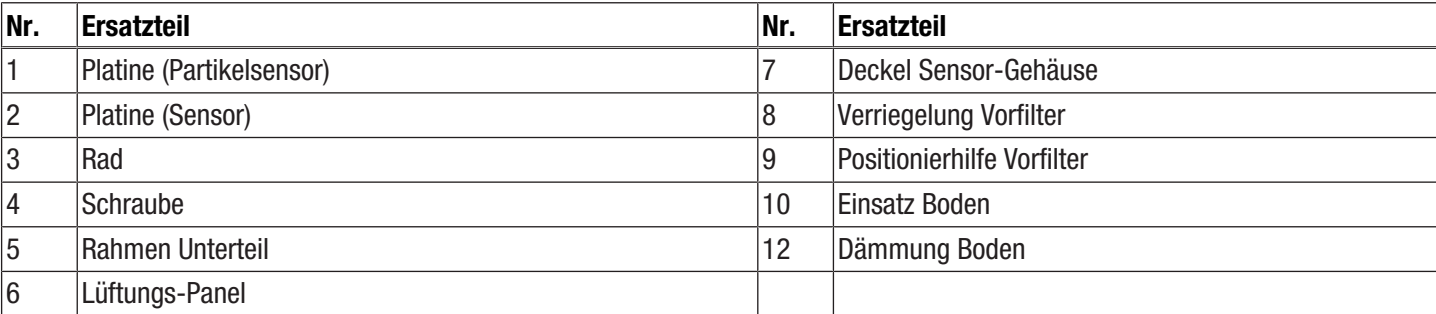

Deckel Verriegelung  $\left\langle \right\rangle$  Info

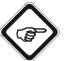

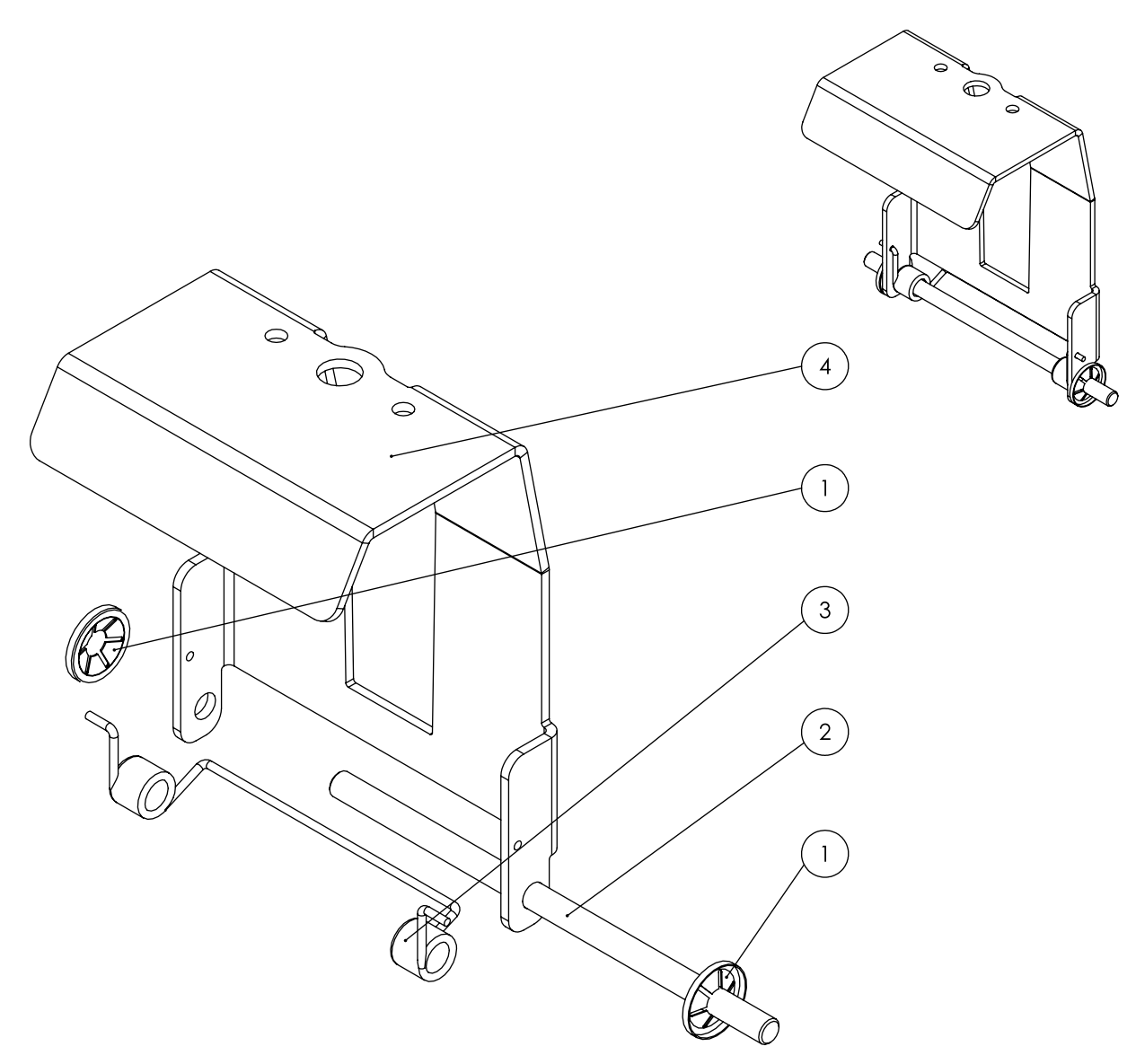

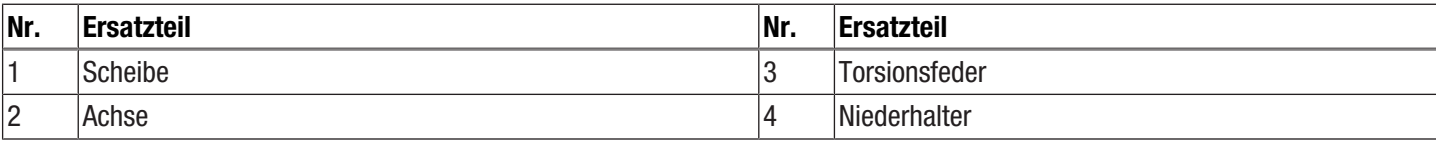

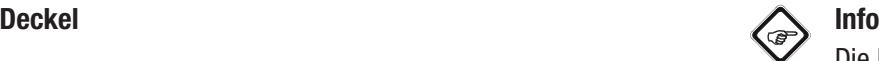

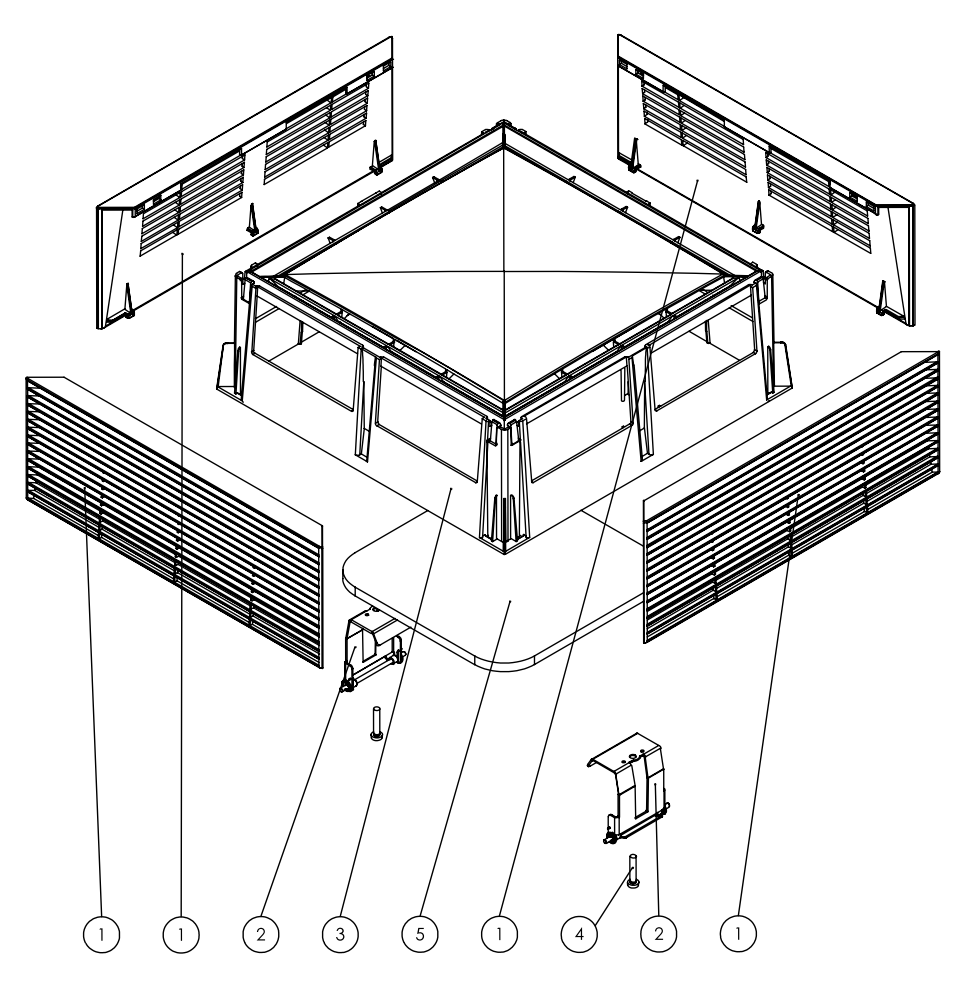

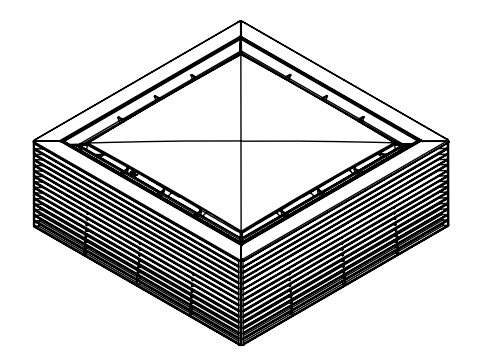

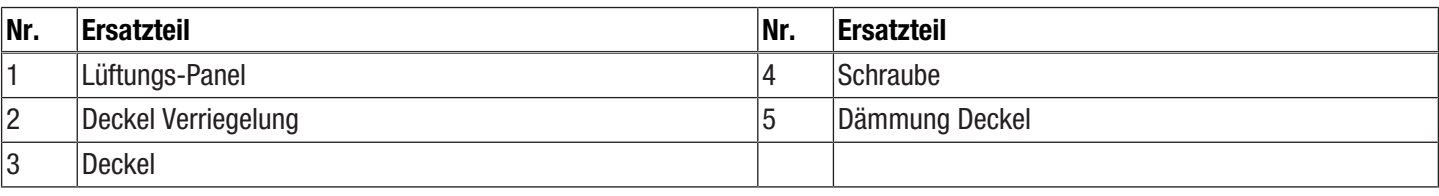

Filtergehäuse  $\left\langle \bigotimes_{n=1}^{\infty} \right\rangle$  Info

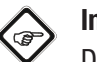

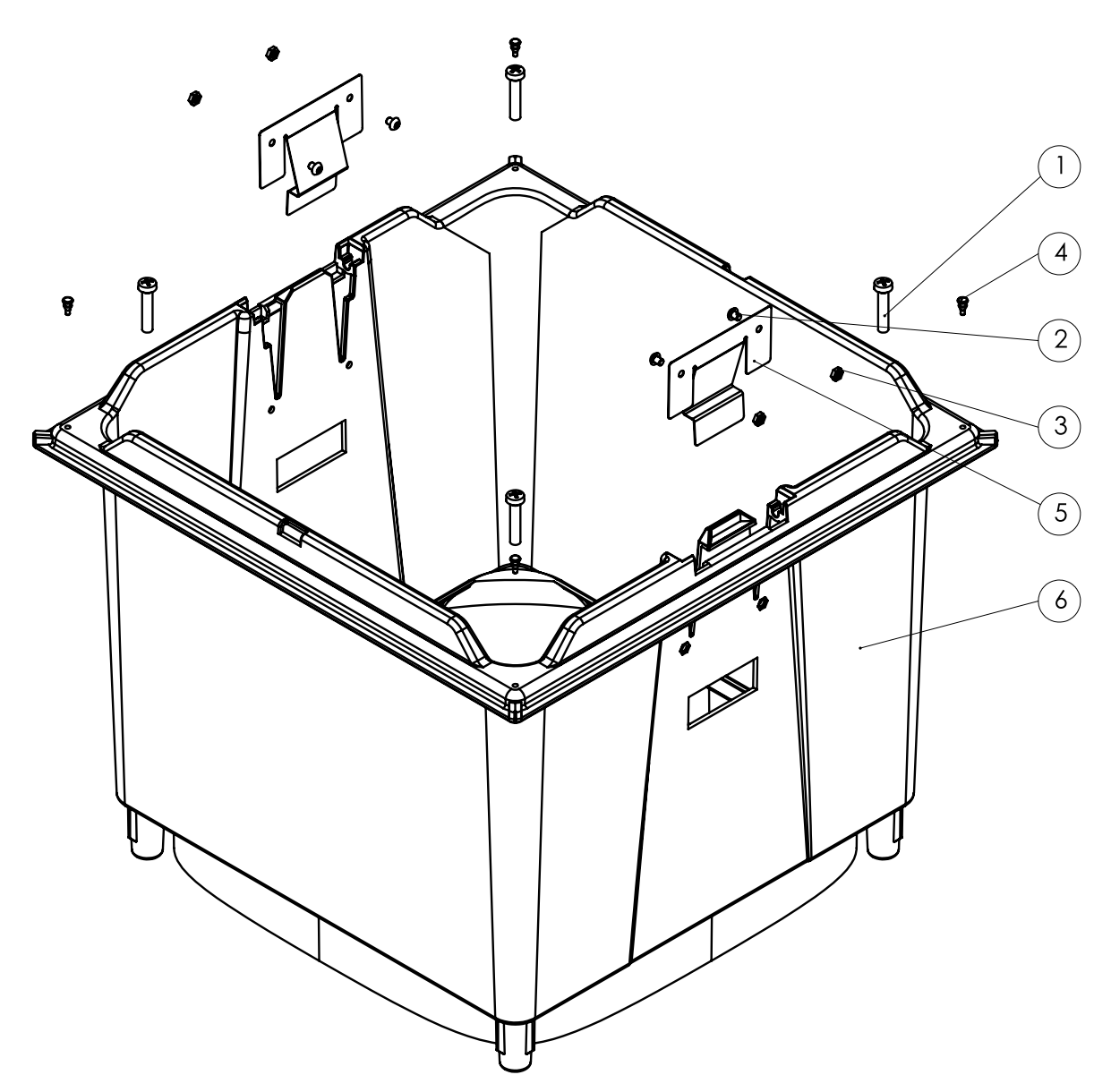

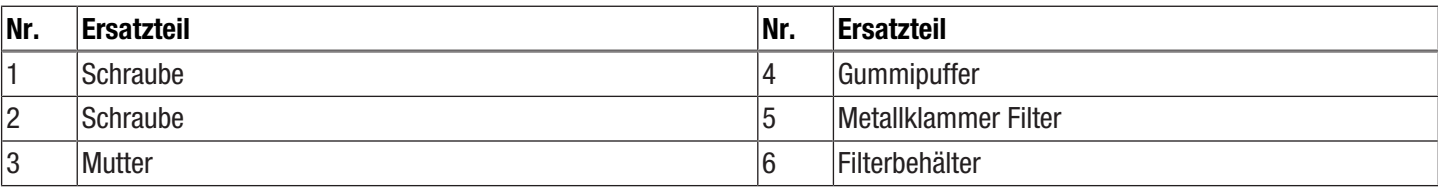

#### TROTEC  $\blacktriangleright$

#### Gehäuse Info $\sum_{n=1}^{\infty}$  Info

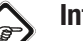

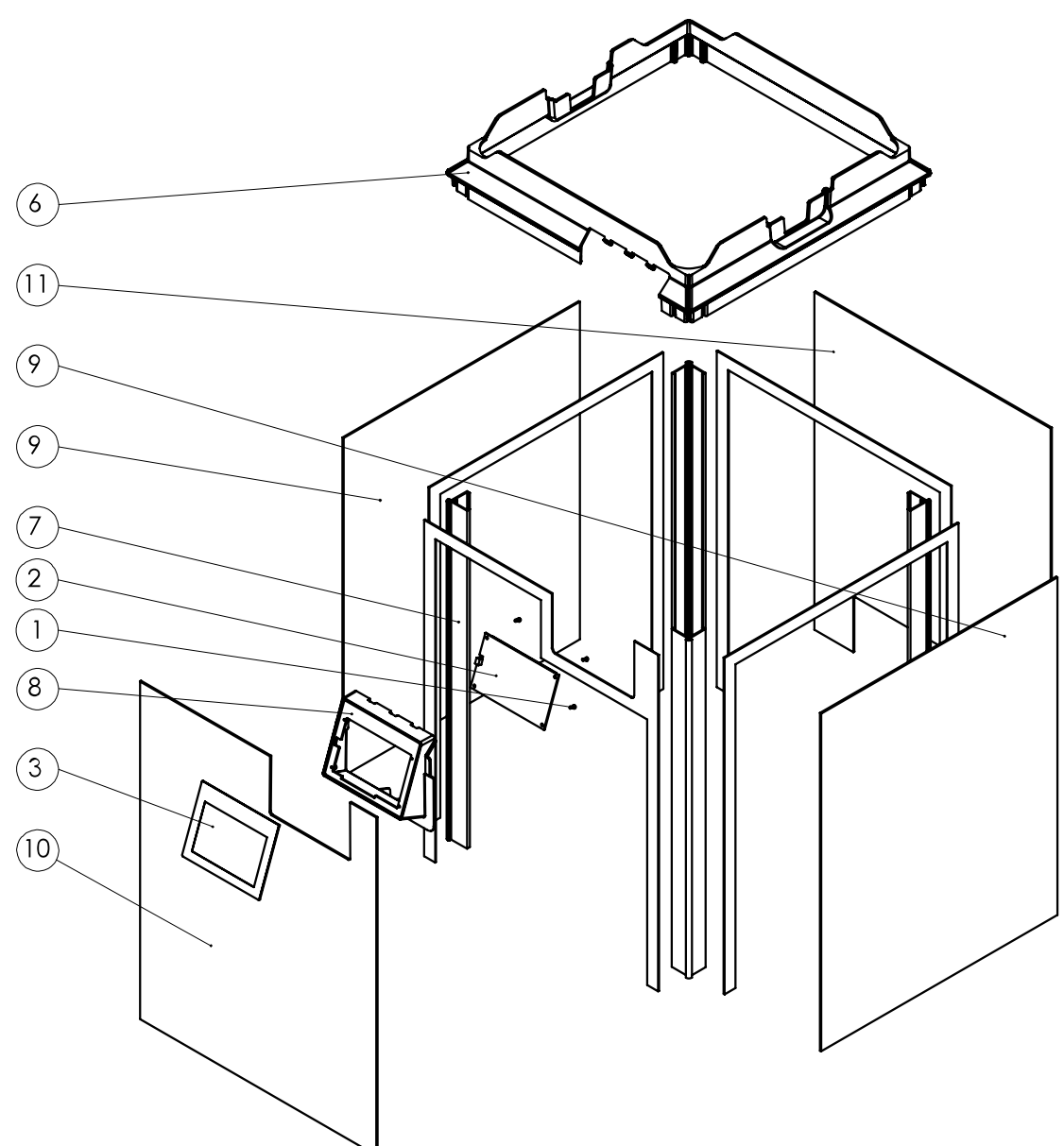

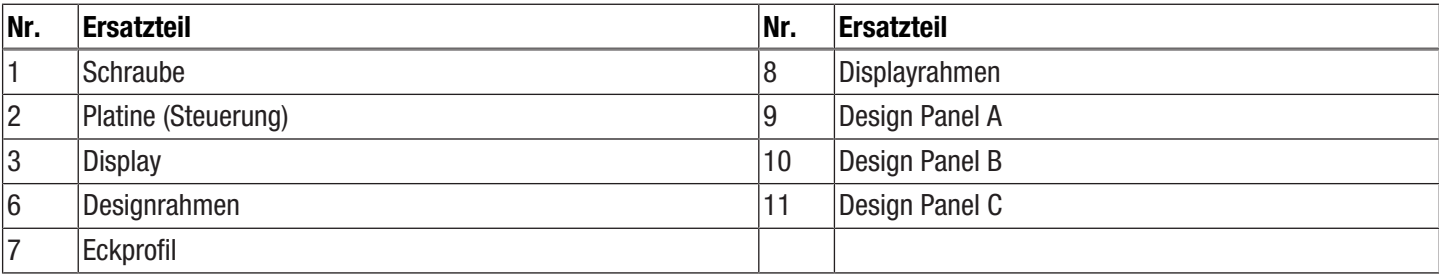

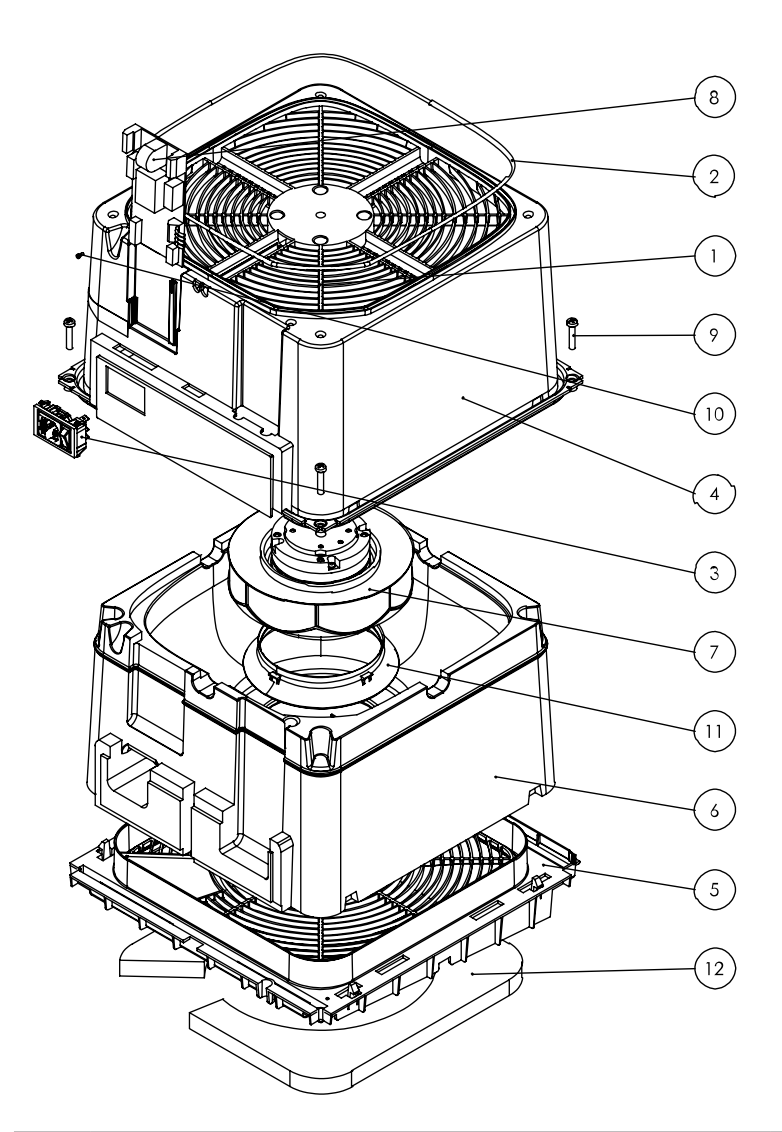

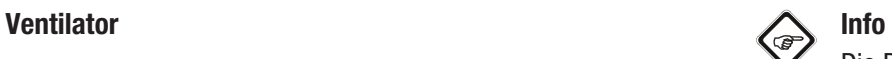

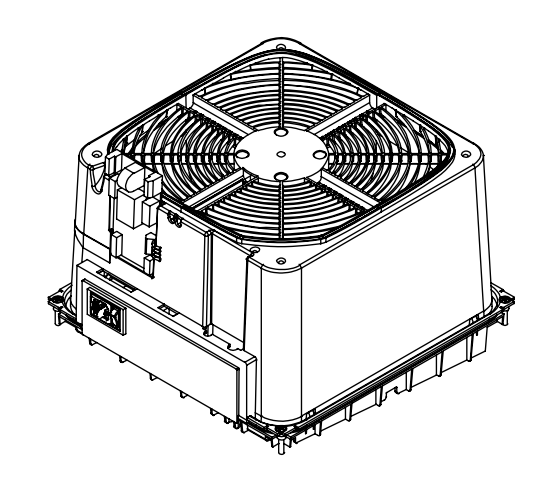

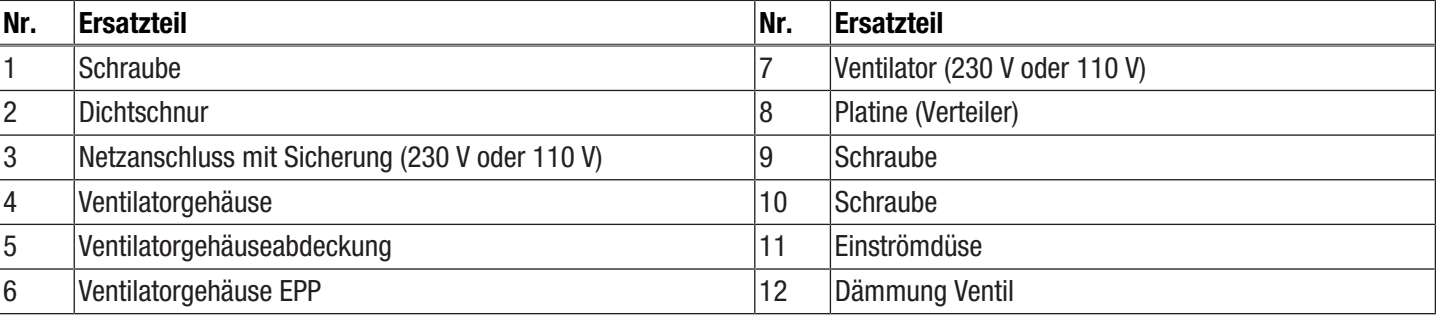

# <span id="page-31-0"></span>Konformitätserklärung

Wir, die Trotec GmbH, erklären in alleiniger Verantwortung, dass das nachfolgend bezeichnete Produkt entwickelt, konstruiert und gefertigt wurde in Übereinstimmung mit den Anforderungen der EU-Richtlinie Funkanlagen i.d.F. 2014/53/EU.

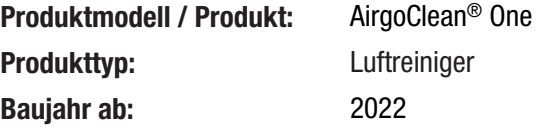

# Einschlägige EU-Richtlinien:

- 2011/65/EU
- 2012/19/EU

# Angewandte harmonisierte Normen:

- EN 300 328 V2.2.2
- EN 60204-1:2018
- EN 60335-1:2012
- EN 60335-1:2012/A11:2014
- EN 60335-1:2012/A13:2017
- EN 60335-1:2012/A2:2019
- EN 60335-1:2012/A1:2019
- EN 60335-1:2012/A14:2019
- EN 60335-2-65:2003
- EN 60335-2-65:2003/A1:2008
- EN 60335-2-65:2003/A11:2012
- EN 61000-3-2:2014
- EN 61000-3-3:2013

# Angewandte nationale Normen und technische Spezifikationen:

- EN IEC 55014-1:2021
- EN IEC 55014-2:2021

# Hersteller und Name des Bevollmächtigten der technischen Unterlagen:

Trotec GmbH

Grebbener Straße 7, D-52525 Heinsberg Telefon: +49 2452 962-400 E-Mail: info@trotec.de

Ort und Datum der Ausstellung: Heinsberg, den 01.09.2022

Joachim Ludwig, Geschäftsführer

# Trotec GmbH

Grebbener Str. 7 D-52525 Heinsberg  $1+492452962-400$  $+49$  2452 962-200

info@trotec.com www.trotec.com